DIPLOMADO DE PROFUNDIZACIÓN CISCO PRUEBA DE HABILIDADES PRÁCTICAS CISCO CCNP

DIOFANTE GAMBA MORENO

UNIVERSIDAD NACIONAL ABIERTA Y A DISTANCIA UNAD ESCUELA DE CIENCIAS BÁSICAS, TECNOLOGÍA E INGENIERIA-ECBTI INGENIERÍA TELECOMUNICACIONES BOGOTÁ 2020

DIPLOMADO DE PROFUNDIZACIÓN CISCO PRUEBA DE HABILIDADES PRÁCTICAS CISCO CCNP

DIOFANTE GAMBA MORENO

Diplomado de opción de grado presentado para optar el Título de INGENIERO TELECOMUNICACIONES.

> DIRECTOR: MSc. GERARDO GRANADOS ACUÑA

UNIVERSIDAD NACIONAL ABIERTA Y A DISTANCIA UNAD ESCUELA DE CIENCIAS BÁSICAS, TECNOLOGÍA E INGENIERIA-ECBTI INGENIERÍA TELECOMUNICACIONES BOGOTÁ 2020

## NOTA DE ACETACIÓN

Firma del presidente del Jurado

Firma del jurado

Firma del jurado

Bogotá 11 de noviembre de 2020

#### **DEDICATORIA**

<span id="page-3-0"></span>Primeramente agradezco a la universidad por haberme aceptado ser parte de ella y abierto las puertas de su seno académico para poder estudiar mi carrera, así como también a los diferentes docentes que brindaron sus conocimientos y su apoyo para seguir adelante día a día.

Agradezco también a mi Asesor el ingeniero Gerardo Granados Acuña Magister en telemática por haberme brindado la oportunidad de recurrir a sus capacidades y conocimiento científico, así como también haberme tenido toda la paciencia del mundo para guiarme durante todo el desarrollo de este diplomado.

Mi agradecimiento también va dirigido a todas las personas que de una u otra manera me ayudaron de la mejor manera a cumplir mis metas académicas de la universidad.

Y para finalizar también agradezco a todos los que fueron mis compañeros de clase durante todos los niveles de universidad ya que gracias al compañerismo, amistad y apoyo moral han aportado en un alto porcentaje a mis ganas de seguir adelante en mi carrera profesional.

## TABLA DE CONTENIDO

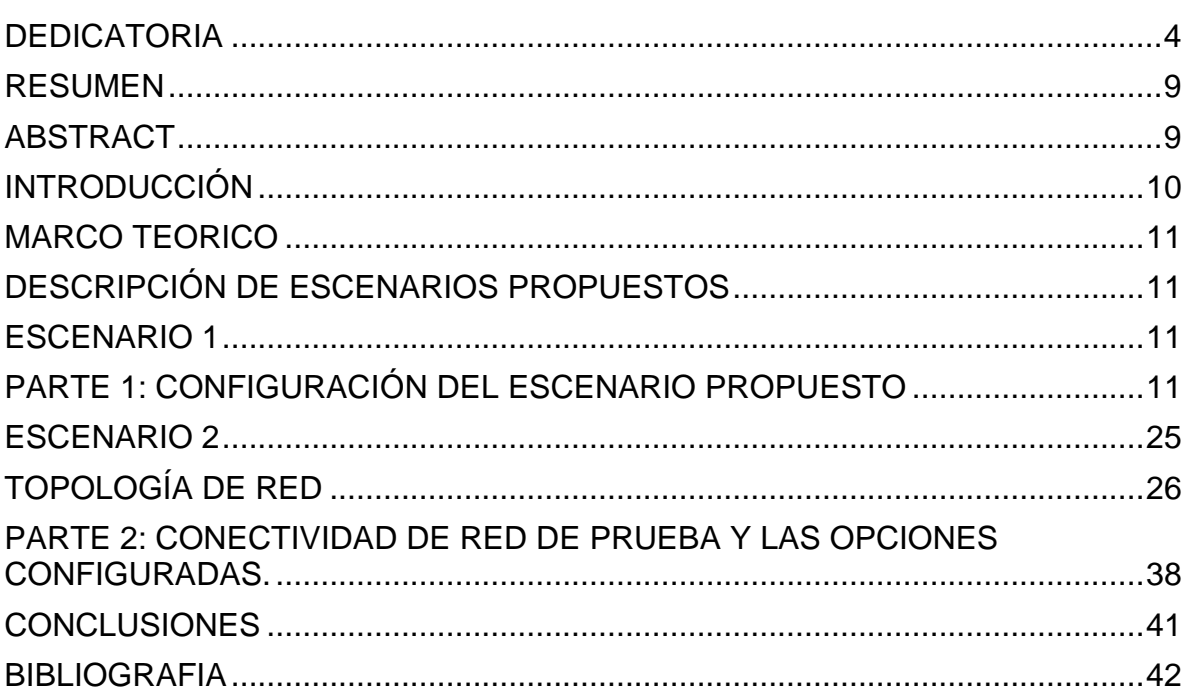

## LISTA DE TABLAS

# Pag.

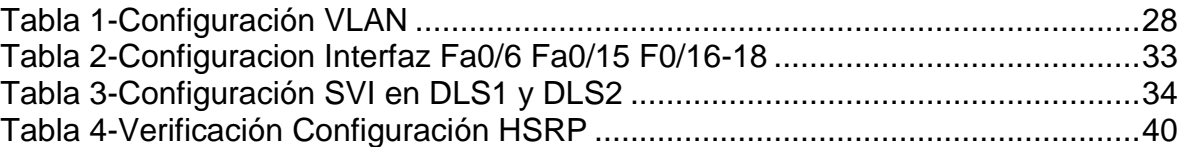

## **LISTA DE FIGURAS**

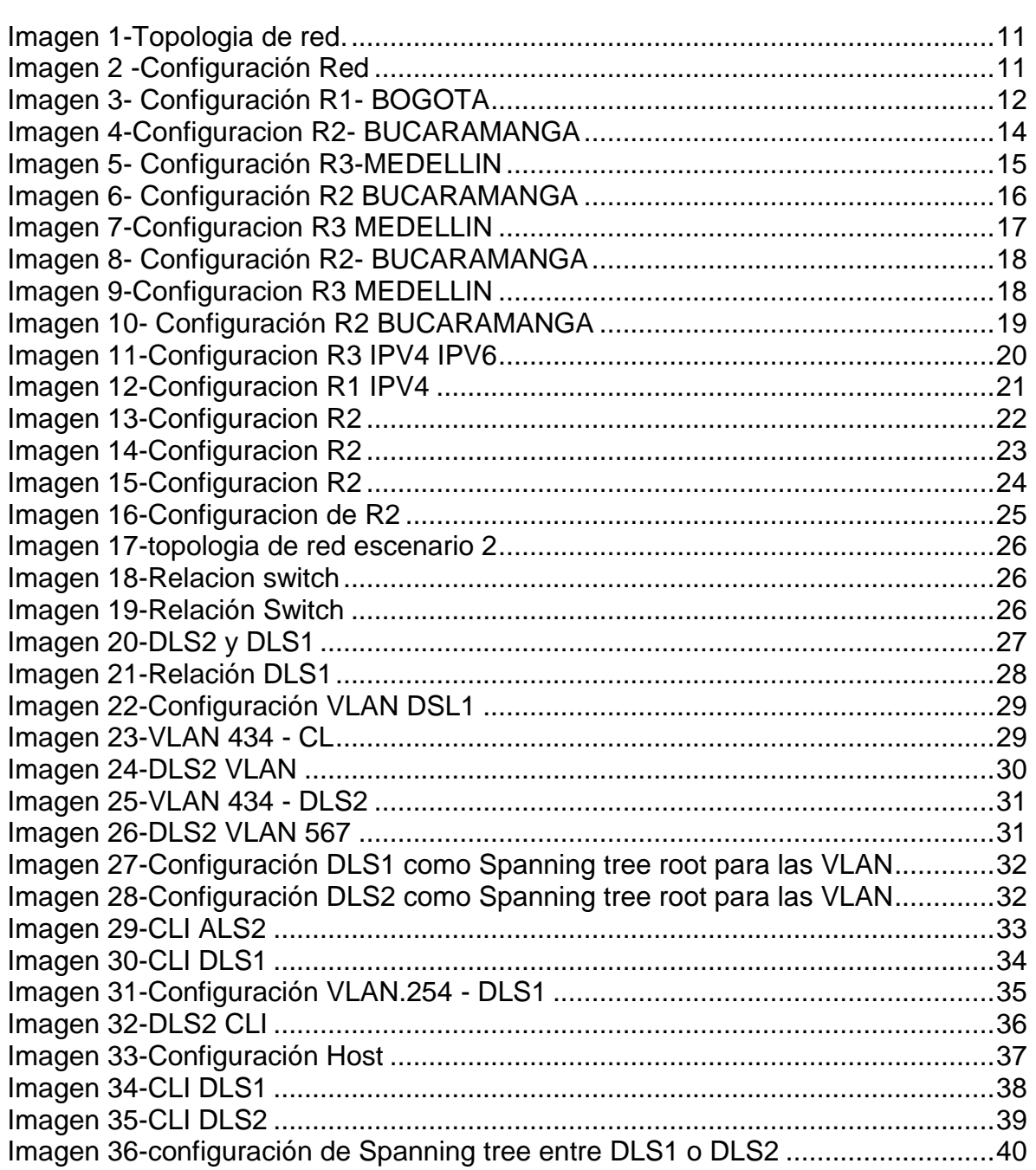

## GLOSARIO

CCNP**:** Certificación en Routing y Switching, expedida por la compañía CISCO EIGRP: Protocolo de enrutamiento de puerta de enlace interior mejorado, el cual usa como parámetro la distancia y calidad del canal.

DHCP**:** Configuración Dinámica de protocolos para host; encargado de proveer de direccionamiento IP a dispositivos de forma automática.

DHCP: Siglas del inglés "Dynamic Host Configuration Protocol." Protocolo Dinámico de configuración del Host. Un servidor de red usa este protocolo para asignar de forma dinámica las direcciones IP a las diferentes computadoras de la red.

DIERECCION IP: Dirección de protocolo de Internet, la forma estándar de identificar un equipo que está conectado a Internet, de forma similar a como un número de teléfono identifica un aparato de teléfono en una red telefónica. La dirección IP consta de cuatro números separados por puntos, en que cada número es menor de 256; por ejemplo 64.58.76.178. Dicho Número IP es asignado de manera permanente o temporal a cada equipo conectado a la red.

ETHERCHANNEL: Arreglo Lógico para la agrupación de varios enlaces físicos de forma que se suman sus velocidades obteniendo un enlace troncal de alta velocidad.

INTERFAZ: es la conexión entre dos ordenadores o máquinas de cualquier tipo dando una comunicación entre distintos niveles.

IPV4: El Protocolo de Internet versión 4, en inglés: Internet Protocol versión 4 (IPv4), es la cuarta versión del Internet Protocol (IP). Es uno de los protocolos centrales de los métodos estándares de interconexión de redes basados en Internet, y fue la primera versión implementada para la producción de ARPANET, en 1983.

IPV6: IPv6 es la versión 6 del Protocolo de Internet (IP por sus siglas en inglés, Internet Protocol), es el encargado de dirigir y encaminar los paquetes en la red, fue diseñado en los años 70 con el objetivo de interconectar redes.

### RESUMEN

<span id="page-8-0"></span>La evaluación denominada "Prueba de habilidades prácticas", forma parte de las actividades evaluativas del Diplomado de Profundización CCNP, la cual busca identificar el grado de desarrollo de competencias y habilidades que fueron adquiridas a lo largo del diplomado y a través de la cual se pondrá a prueba los niveles de comprensión y solución de problemas relacionados con diversos aspectos de networking.

Palabras clave: CISCO, CCNP, conmutación, Enrutamiento, Redes, Electrónica.

## ABSTRACT

<span id="page-8-1"></span>The evaluation called "Practical skills test" is part of the evaluation activities of the CCNP Deepening Diploma, which seeks to identify the degree of development of skills and abilities that were acquired throughout the diploma and through which it will be put Test the levels of understanding and troubleshooting related to various aspects of Networking

Keywords: CISCO, CCNP, routing, swicthing, Networking, Electronics.

## **INTRODUCCIÓN**

<span id="page-9-0"></span>El presente trabajo tiene por objeto realizar la presentación de los ejercicios relacionados en la prueba de habilidades que está conformada por dos escenarios, utilizando los programas de packer tracer o GNS3, en la cual se busca identificar el nivel de conocimiento adquiridos por el estudiante para resolver problemas con networking.

A continuación se presenta la solución para los dos escenarios planteados para este trabajo final de grado, relacionando pantallazos de los resultados de acuerdo a los lineamientos que fueron otorgados por la guía académica de actividades las cuales son dadas a conocer de primero y posteriormente se muestran los resultados.

## MARCO TEORICO

## <span id="page-10-0"></span>DESCRIPCIÓN DE ESCENARIOS PROPUESTOS

#### ESCENARIO 1

<span id="page-10-2"></span><span id="page-10-1"></span>Una empresa de confecciones posee tres sucursales distribuidas en las ciudades de Bogotá, Medellín y Bucaramanga, en donde el estudiante será el administrador de la red, el cual deberá configurar e interconectar entre sí cada uno de los dispositivos que forman parte del escenario, acorde con los lineamientos establecidos para el direccionamiento IP, protocolos de enrutamiento y demás aspectos que forman parte de la topología de red.

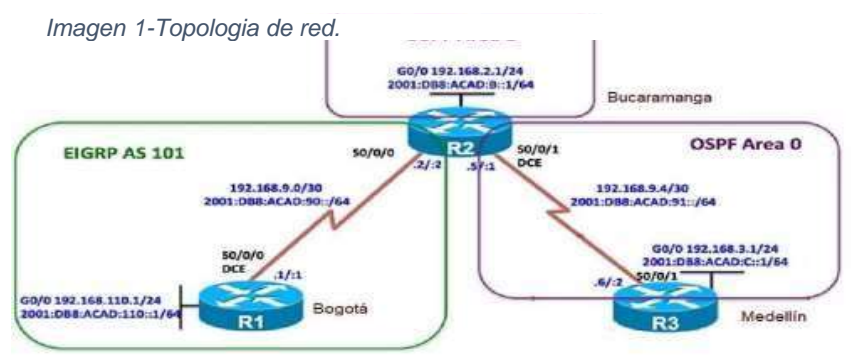

*Fuente\_ Guía de Actividades CCNP.*

Configurar la topología de red, de acuerdo con las siguientes especificaciones.

## <span id="page-10-3"></span>PARTE 1: CONFIGURACIÓN DEL ESCENARIO PROPUESTO

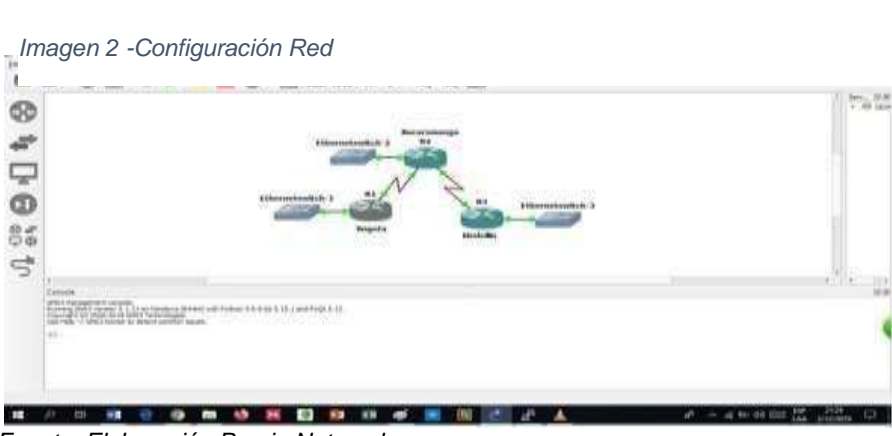

*Fuente: Elaboración Propia Netacad* 

Configurar las interfaces con las direcciones IPv4 e IPv6 que se muestran en la topología de red.

R1#conf t Enter configuration commands, one per line. End with CNTL/Z. R1(config)#hostname Bogota Bogota(config)#ipv6 unicast-routing Bogota(config)#int g0/0 Bogota(config-if)#ip add 192.168.110.1 255.255.255.0 Bogota(config-if)#ipv6 add 2001:db8:acad:110::1/64 Bogotá(config-if)#no shut Bogotá(config-if)# \*Dec 2 21:07:43.387: %LINK-3-UPDOWN: Interface GigabitEthernet0/0, changed \*Dec 2 21:07:44.387: %LINEPROTO-5-UPDOWN: Line protocol on Interface GigabitEthernet0/0, changed state to up Bogotá(config-if)#int s1/0 Bogotá(config-if)#ip add 192.168.9.1 255.255.255.252 Bogotá(config-if)#ipv6 add 2001:db8:acad:90::1/64 Bogotá(config-if)#clock rate 128000 Bogotá(config-if)#bandwidth 128

*Imagen 3- Configuración R1- BOGOTA*

| H.                                     | $\sim$ |
|----------------------------------------|--------|
| interface Ethernet0/0                  |        |
| no ip address                          |        |
| shutdown                               |        |
| duplex auto                            |        |
|                                        |        |
| interface GigabitEthernet0/0           |        |
| ip address 192.168.110.1 255.255.255.0 |        |
| media-type gbic                        |        |
| speed 1000                             |        |
| duplex full                            |        |
| negotiation auto                       |        |
| ipv6 address 2001:DB8:ACAD:110::1/64   |        |
|                                        |        |
| interface Seriall/0                    |        |
| bandwidth 128                          |        |
| ip address 192.168.9.1 255.255.255.252 |        |
| shutdown                               |        |
| ipv6 address 2001:DB8:ACAD:90::1/64    |        |
| serial restart-delay 0                 |        |
| clock rate 128000                      |        |
|                                        |        |
| interface Seriall/1                    |        |
| no ip address                          |        |

*Fuente: Elaboración Propia Netacad* 

R2#conf t Enter configuration commands, one per line. End with CNTL/Z. R2(config)#hostnameBucaramanga Bucaramanga(config)#ipv6unicast-routing

Bucaramanga(config)#intg0/0 Bucaramanga(config-if)#ip add 192.168.2.1 255.255.255.0 Bucaramanga(config-if)#ipv6 add 2001:db8:acad:b::1/64 Bucaramanga(config-if)#no shut Bucaramanga(config-if)# \*Dec 2 22:09:11.923: %LINK-3-UPDOWN: Interface GigabitEthernet0/0, changed state to up \*Dec 2 22:09:12.923: %LINEPROTO-5- UPDOWN: Line protocol on Interface GigabitEthernet0/0, changed state to up Bucaramanga(config-if)#int s1/0 Bucaramanga(config-if)#ip add 192.168.9.2 255.255.255.252 Bucaramanga(config-if)#ipv6 add 2001:db8:acad:90::2/64 Bucaramanga(configif)#bandwidth 128 Bucaramanga(config-if)#no shut Bucaramanga(config-if)#exit Bucaramanga(config)# \*Dec 2 22:12:40.547: %LINK-3-UPDOWN: Interface Serial1/0, changed state to up Bucaramanga(config)# \*Dec 2 22:12:41.563: %LINEPROTO-5-UPDOWN: Line protocol on Interface Serial1/0, changed state to up Bucaramanga(config)# \*Dec 2 22:13:05.679: %LINEPROTO-5-UPDOWN: Line protocol on Interface Serial1/0, changed state to down Bucaramanga(config)#int s1/1 Bucaramanga(config-if)#ip add 192.168.9.5 255.255.255.252 Bucaramanga(config-if)#ipv6 add 2001:db8:acad:91::1/64 Bucaramanga(config-if)#clock rate 128000 Bucaramanga(config-if)#bandwidth 128 Bucaramanga(config-if)#no shut Bucaramanga(config-if)# \*Dec 2 22:16:29.671: %LINK-3-UPDOWN: Interface Serial1/1, changed state to up Bucaramanga(config-if)# \*Dec 2 22:16:30.687: %LINEPROTO-5-UPDOWN: Line protocol on Interface Serial1/1, changed state to up Bucaramanga(config-if)# \*Dec 2 22:16:55.695: %LINEPROTO-5-UPDOWN: Line protocol on Interface Serial1/1, changed state to down

2. Ajustar el ancho de banda a 128 kbps sobre cada uno de los enlaces

seriales ubicados en R1, R2, y R3 y ajustar la velocidad de reloj de las conexiones de DCE según sea apropiado.

*Imagen 4-Configuracion R2- BUCARAMANGA*

| R <sub>2</sub>                         | п | $\times$ |
|----------------------------------------|---|----------|
|                                        |   |          |
| interface GigabitEthernet0/0           |   |          |
| ip address 192.168.2.1 255.255.255.0   |   |          |
| media-type gbic                        |   |          |
| speed 1000                             |   |          |
| duplex full                            |   |          |
| negotiation auto                       |   |          |
| ipv6 address 2001:DB8:ACAD:B::1/64     |   |          |
| interface Serial1/0                    |   |          |
| bandwidth 128                          |   |          |
| ip address 192.168.9.2 255.255.255.252 |   |          |
| ipv6 address 2001:DB8:ACAD:90::2/64    |   |          |
| serial restart-delay 0                 |   |          |
|                                        |   |          |
| interface Seriall/1                    |   |          |
| bandwidth 128                          |   |          |
| ip address 192.168.9.5 255.255.255.252 |   |          |
| ipv6 address 2001:DB8:ACAD:91::1/64    |   |          |
| serial restart-delay 0                 |   |          |
| clock rate 128000                      |   |          |
|                                        |   |          |
| interface Seriall/2                    |   |          |
| no ip address                          |   |          |

*Fuente: Autor propia*

R3#conf t Enter configuration commands, one per line. End with CNTL/Z. R3(config)#hostnameMedellin Medellin(config)#int g0/0 Medellin(config-if)#ip add 192.168.3.1 255.255.25 5.0 Medellin(config-if)#ipv6 add 2001:db8:acad:c::1/6 4 Medellin(config-if)#no shut Medellin(config-if)#int \*Dec 2 23:31:49.811: %LINK-3-UPDOWN: Interface GigabitEthernet0/0, changed state to up \*Dec 2 23:31:50.811: %LINEPROTO-5-UPDOWN: Line protocol on Interface GigabitEthernet0/0, changed state to up Medellin(config-if)#int s1/1

Medellin(config-if)#ip add 192.168.9.6 255.255.255.252 Medellin(config-if)#ipv6 add 2001:db8:acad:91::2/64 Medellin(config-if)#bandwidth 128 Medellin(config-if)#no shut

Medellin(config-if)#

\*Dec 2 23:35:17.147: %LINK-3-UPDOWN: Interface Serial1/1, changed state to up

Medellin(config-if)#

\*Dec 2 23:35:18.159: %LINEPROTO-5-UPDOWN: Line protocol on Interface Serial1/1, changed state to up Medellin(config-if)#

*Imagen 5- Configuración R3-MEDELLIN*

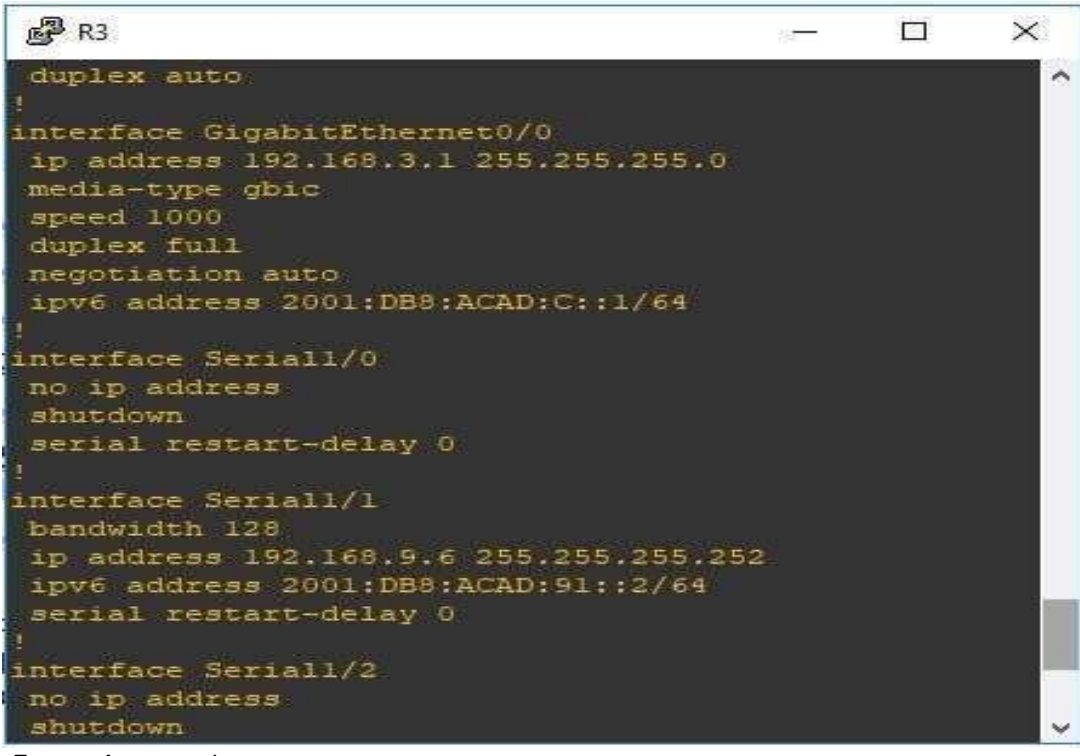

 *Fuente: Autor propia*

3. En R2 y R3 configurar las familias de direcciones OSPFv3 para IPv4 e IPv6. Utilice el identificador de enrutamiento 2.2.2.2 en R2 y 3.3.3.3 en R3 para ambas familias de direcciones.

Bucaramanga(config)#router ospfv3 1 Bucaramanga(config-router)#addres s-family ipv4 unicast Bucaramanga(config-router-af)#router-id 2.2.2.2 Bucaramanga(config-router-af)#exit Bucaramanga(config-router)#address-family ipv6 unicast Bucaramanga(configrouter-af)#router-id 2.2.2.2 Bucaramanga(config-router-af)#exit-address-family Bucaramanga(config-router)#

*Imagen 6- Configuración R2 BUCARAMANGA*

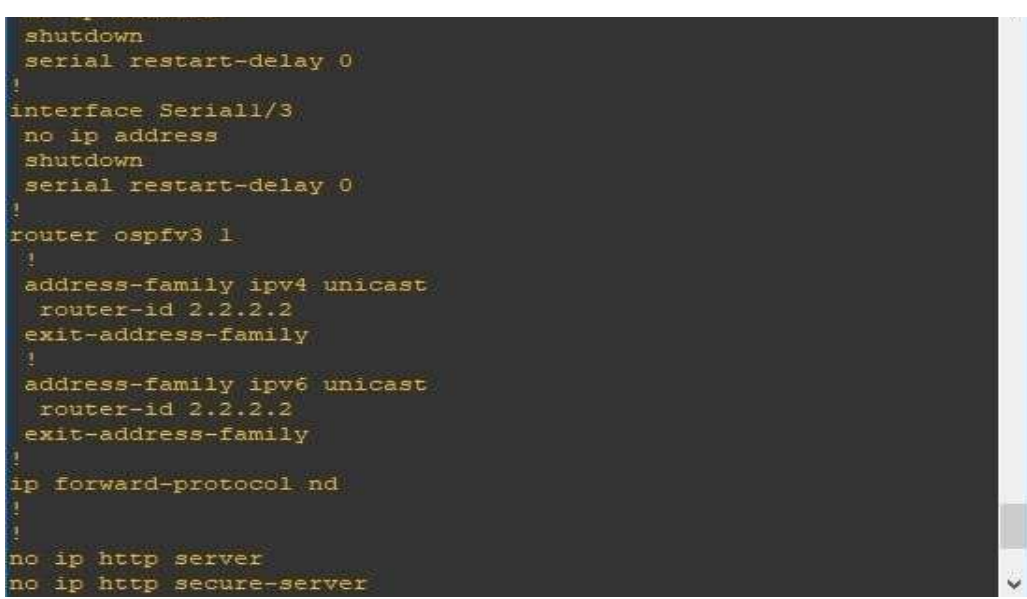

*Fuente: Elaboración Propia Netacad* 

Medellin(config)#router ospfv3 1 Medellin(config-router)#address-family ipv4 unicast Medellin(config-router-af)#router-id 3.3.3.3 Medellin(config-router-af)#passive-interface g0/0 Medellin(config-router)#address-family ipv6 unicast Medellin(config-router-af)#router-id 3.3.3.3 Medellin(config-router-af)#passive-interface g0/0 Medellin(config-router-af)#exit-address-family Medellin(config-router)#

<span id="page-16-0"></span> *Imagen 7-Configuracion R3 MEDELLIN*

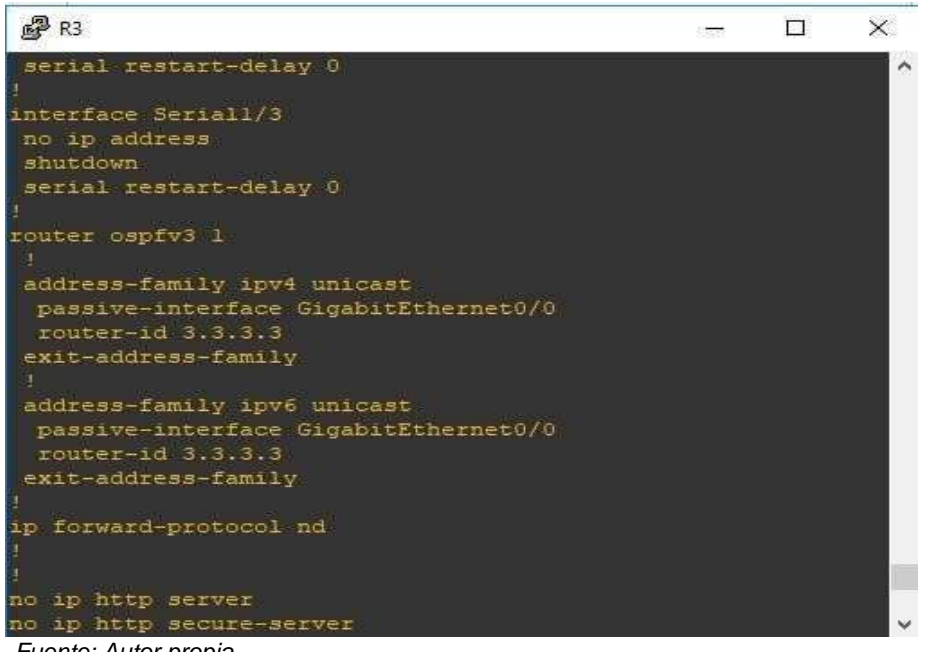

*Fuente: Autor propia*

4. En R2, configurar la interfaz F0/0 en el área 1 de OSPF y la conexión serial entre R2 y R3 en OSPF área 0.

Bucaramanga#conf t

Enter configuration commands, one per line. End with CNTL/Z.

Bucaramanga(config)#int g0/0

Bucaramanga(config-if)#ospfv3 1 ipv4 area 1

Bucaramanga(config-if)#ospfv3 1 ipv6 area 1

Bucaramanga(config-if)#int s1/1

Bucaramanga(config-if)#ospfv3 1 ipv4 area 0

Bucaramanga(config-if)#ospfv3 1 ipv6 area 0

*Imagen 8- Configuración R2- BUCARAMANGA*

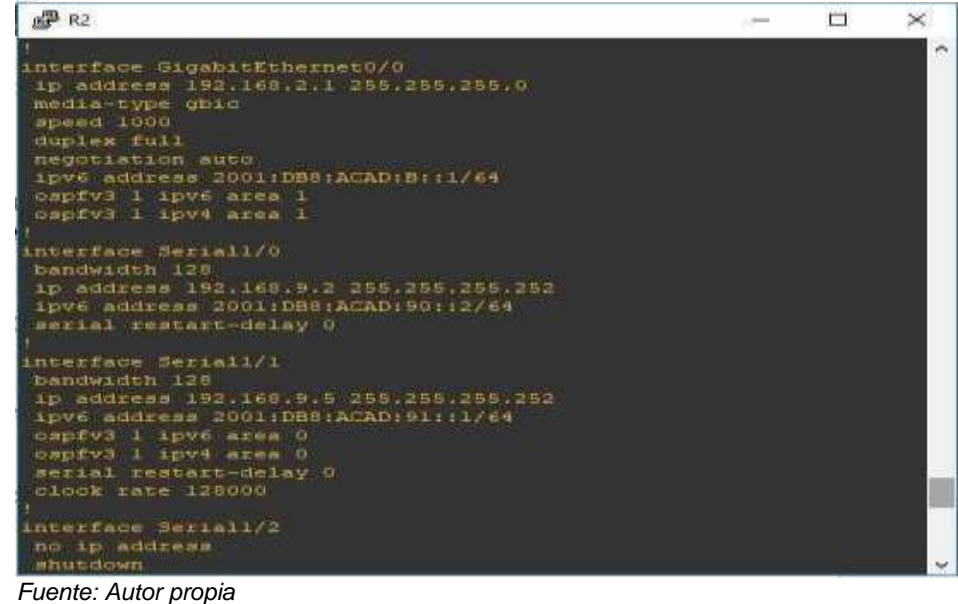

5. En R3, configurar la interfaz F0/0 y la conexión serial entre R2 y R3 en OSPF área 0.

Medellin(config)#int g0/0

Medellin(config-if)#ospfv3 1 ipv4 area 0 Medellin(config-if)#ospfv3 1 ipv6 area 0 Medellin(config-if)#int s1/1

Medellin(config-if)#ospfv3 1 ipv4 area 0 Medellin(config-if)#ospfv3 1 ipv6 area

*Imagen 9-Configuracion R3 MEDELLIN*

| <b>STATISTICS</b> IN THE REAL PROPERTY. |    | and the bank and it is a finite of |          |
|-----------------------------------------|----|------------------------------------|----------|
| $R3$ R <sub>3</sub>                     | 没一 |                                    | $\times$ |
| media-type gbic                         |    |                                    |          |
| speed 1000                              |    |                                    |          |
| duplex full                             |    |                                    |          |
| negotiation auto                        |    |                                    |          |
| ipv6 address 2001:DB8:ACAD:C::1/64      |    |                                    |          |
| ospfv3 1 ipv6 area 0                    |    |                                    |          |
| ospfv3 1 ipv4 area 0                    |    |                                    |          |
|                                         |    |                                    |          |
| interface Seriall/0                     |    |                                    |          |
| no ip address                           |    |                                    |          |
| shutdown                                |    |                                    |          |
| serial restart-delay 0                  |    |                                    |          |
|                                         |    |                                    |          |
| interface Seriall/1                     |    |                                    |          |
| bandwidth 128                           |    |                                    |          |
| ip address 192.168.9.6 255.255.255.252  |    |                                    |          |
| ipv6 address 2001:DB8:ACAD:91::2/64     |    |                                    |          |
| ospfv3 1 ipv6 area 0                    |    |                                    |          |
| ospfv3 1 ipv4 area 0                    |    |                                    |          |
| serial restart-delay 0                  |    |                                    |          |
|                                         |    |                                    |          |
| interface Seriall/2                     |    |                                    |          |
| no ip address                           |    |                                    |          |
| shutdown                                |    |                                    |          |
|                                         |    |                                    |          |

*Fuente: Elaboración Propia Netacad* 

6. Configurar el área 1 como un área totalmente Stubby.

Bucaramanga(config)#router ospfv3 1 Bucaramanga(config-router)#address-family ipv4 unicast Bucaramanga(config-router-af)#area 1 stub no-summary Bucaramanga(config-router-af)#exit-address-family Bucaramanga(config-router)#address-family ipv6 unicast Bucaramanga(config-router-af)#area 1 stub no-summary Bucaramanga(config-router-af)#exit-address-family Bucaramanga(config-router)#

*Imagen 10- Configuración R2 BUCARAMANGA*

| R <sup>2</sup> R <sub>2</sub>        | 10353 | $\times$ |
|--------------------------------------|-------|----------|
| serial restart-delay 0               |       | ۸        |
|                                      |       |          |
| interface Seriall/3<br>no ip address |       |          |
| shutdown                             |       |          |
| serial restart-delay 0               |       |          |
|                                      |       |          |
| router ospfv3 1                      |       |          |
|                                      |       |          |
| address-family ipv4 unicast          |       |          |
| router-id $2.2.2.2$                  |       |          |
| area 1 stub no-summary               |       |          |
| exit-address-family                  |       |          |
|                                      |       |          |
| address-family ipv6 unicast          |       |          |
| router-id 2.2.2.2                    |       |          |
| area 1 stub no-summary               |       |          |
| exit-address-family                  |       |          |
|                                      |       |          |
| ip forward-protocol nd               |       |          |
|                                      |       |          |
| no ip http server                    |       |          |
|                                      |       |          |
| no ip http secure-server             |       |          |

*Fuente: Elaboración Propia Netacad* 

7. Propagar rutas por defecto de IPv4 y IPv6 en R3 al interior del dominio OSPFv3. Nota: Es importante tener en cuenta que una ruta por defecto es diferente a la definición de rutas estáticas.

Medellin#conf t

Enter configuration commands, one per line. End with CNTL/Z. Medellin(config)#router ospfv3 1 Medellin(config-router)#address-family ipv4 unicast Medellin(config-router-af)#default-information originate always Medellin(config-router-af)#exit-address-family Medellin(config-router)#address-family ipv6 unicast

Medellin(config-router-af)#default-information originate always Medellin(configrouter-af)#exit-address-family

*Imagen 11-Configuracion R3 IPV4 IPV6*

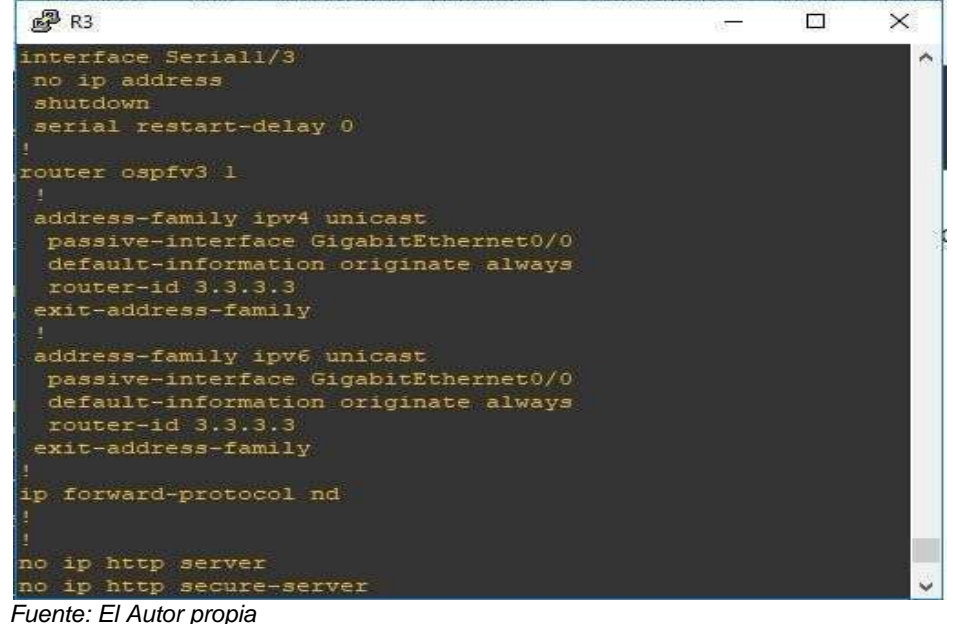

8. Realizar la configuración del protocolo EIGRP para IPv4 como IPv6. Configurar la interfaz F0/0 de R1 y la conexión entre R1 y R2 para EIGRP con el sistema autónomo 101. Asegúrese de que el resumen automático está desactivado.

#### Bogota#conf t

Enter configuration commands, one per line. End with CNTL/Z. Bogota(config)#router eigrp DUAL-STACK Bogota(config-router)#address-family ipv4 unicast autonomous-system 4 Bogota(config-router-af)#af-interface g0/0 Bogota(config-router-af-interface)#passive-interface Bogotá(config-router-af-interface)#exit-af-interface Bogota(config-router-af)#topology base Bogotá(config-router-af-topology)#exit-af-topology Bogota(config-router-af)#networ 192.168.9.0 0.0.0. Bogota(config-router-af)#networ 192.168.110.0 0.0.0.3 Bogota(config-router-af)#eigrp ruter-id 1.1.1.1 % Invalid input detected at '^' marker. Bogota(config-router-af)#eigrp router-id 1.1.1.1 Bogota(config-router-af)#exit-address-family Bogota(config-router)#address-family ipv6 unicast autonomous-system 6 Bogota(config-router-af)#af-interface g0/0 Bogota(config-router-af-interface)#passive-interface

Bogota(config-router-af-interface)#exit-af-interface Bogota(config-router-af)#topology base Bogota(config-router-af-topology)#exit-af-topology Bogota(config-router-af)#eigrp router-id 1.1.1.1 Bogota(config-router-af)#exit-address-family Bogota(config-router)#

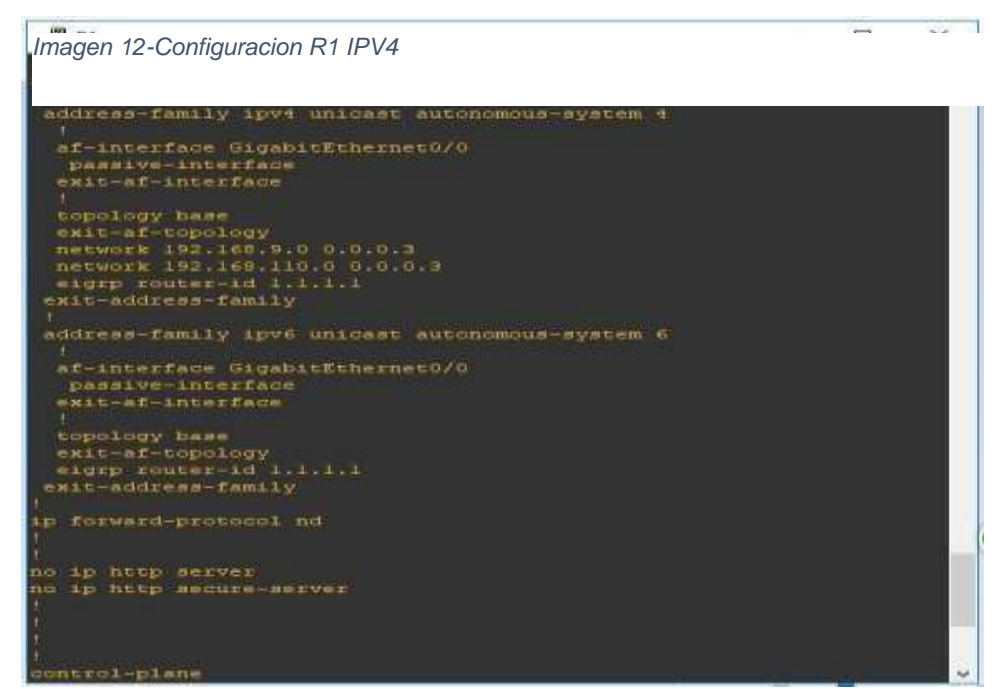

*Fuente: Elaboración Propia Netacad* 

9. Configurar las interfaces pasivas para EIGRP según sea apropiado.

Bucaramanga#conf t

Enter configuration commands, one per line. End with CNTL/Z. Bucaramanga(config)#router ospfv3 1 Bucaramanga(config-router)#address-family ipv4 unicast Bucaramanga(config-router-af)#area 1 stub no-summary Bucaramanga(config-router-af)#exit-address-family Bucaramanga(config-router)#address-family ipv6 unicast Bucaramanga(config-router-af)#area 1 stub no-summary Bucaramanga(config-router-af)#exit-address-family Bucaramanga(config)#router eigrp DUAL-STACK Bucaramanga(config-router)#address-family ipv4 unicast autonomous-system 4 Bucaramanga(config-router-af)#network 192.168.9.0 0.0.0.3 Bucaramanga(configrouter-af)#eigrp router-id 2.2.2.2

Bucaramanga(config-router-af)#exit-address-family Bucaramanga(configrouter)#address-family ipv6 unicast autonomouBucaramanga(configrouteraf)#exit Bucaramanga(config-router)#address-family ipv6 unicast autonomous-system 6 Bucaramanga(config-router-af)#af-interface g0/0 Bucaramanga(config-router-af-interface)#shutdown Bucaramanga(config-router-af-interface)#exit-af-interface Bucaramanga(config-router-af)#af-interface s1/0 Bucaramanga(config-router-af-interface)#shutdown Bucaramanga(config-router-af-interface)#exit-af-interface

Bucaramanga (config-router-af)#eigrp router-id 2.2.2.2 Bucaramanga(config-router-af)#exit-address-family Bucaramanga(config-router)#

> 10. En R2, configurar la redistribución mutua entre OSPF y EIGRP para IPv4 e IPv6. Asignar métricas apropiadas cuando sea necesario.

11. En R2, de hacer publicidad de la ruta 192.168.3.0/24 a R1 mediante una lista de distribución y ACL.

*Imagen 13-Configuracion R2*

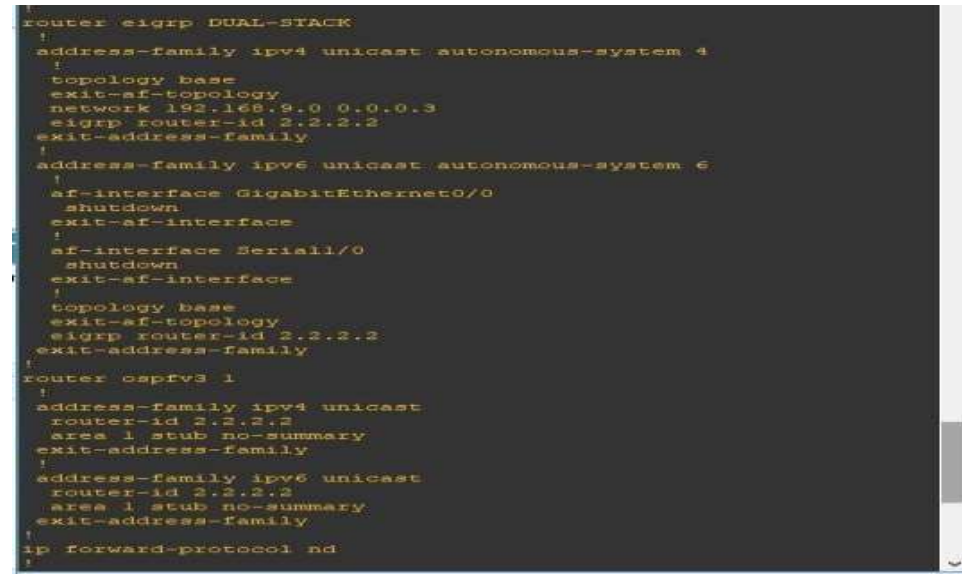

*Fuente: Elaboración Propia Netacad* 

Bucaramanga#conf t Enter configuration commands, one per line. End with CNTL/Z. Bucaramanga(config)#router eigrp DUAL-STACK Bucaramanga(config-router)#address-family ipv4 unicast autonomou Bucaramanga(config-router-af)#topology base Bucaramanga(config-router-af-topol Bucaramanga(config-router-af-topology)# Bucaramanga(config-router-af-topology)#\$ metric 10000 100 255 1 1500 Bucaramanga(config-router-af-topology)#exit-af-topology Bucaramanga(config-router-af)#address-family ipv6 unicast Bucaramanga(configrouter-af)#topology base Bucaramanga(config-router-af-topology)#\$ metric 10000 100 255 1 1500 redistribute ospfv3 1 metric 10000 100 255 1 1500 % Invalid input detected at '^' marker. Bucaramanga(config-router-af-topology)#redistribute ospf 1 metri Bucaramanga(config-router-af-topology)#exit-af-topology Bucaramanga(config-router-af)#exit Bucaramanga(config-router)#exit Bucaramanga(config)#ip access-list standard Medellin-to-Bogota Bucaramanga(config-std-nacl)#remark ACL to filter 192.168.3.0/24 Bucaramanga(config-std-nacl)#deny 192.168.3.0 0.0.0.255 Bucaramanga(config-std-nacl)#permit any Bucaramanga(config-std-nacl)#

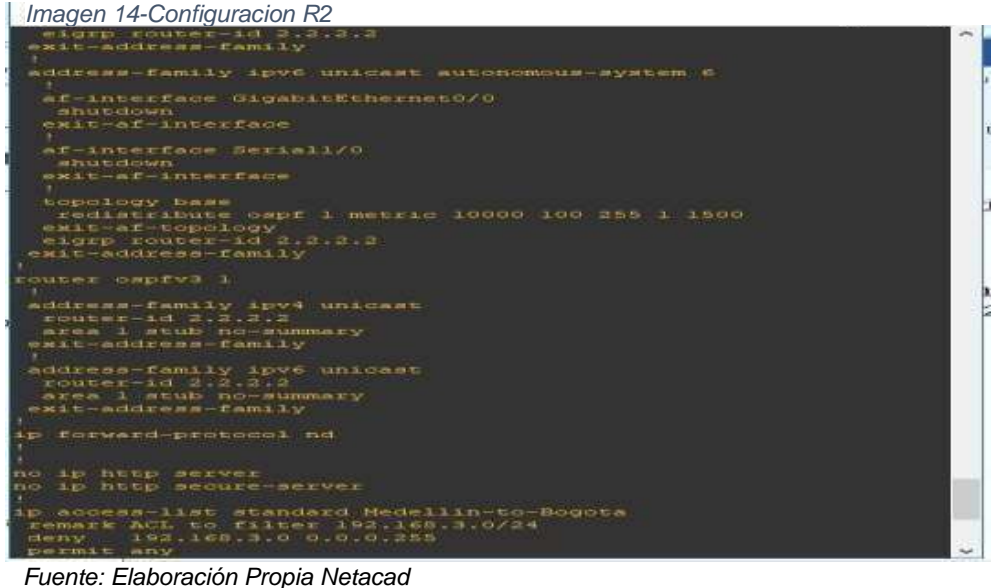

Parte 2: Verificar conectividad de red y control de la trayectoria. foreach address { 192.168.110.1

192.1

9.1

192.168.9.2

192.168.2.1

192.168.9.5

192.168.9.6

192.168.3.1

} { ping \$address }

ì.

*Imagen 15-Configuracion R2*

| サンスがぶ えりびこびこう                                                                                                    |  |
|----------------------------------------------------------------------------------------------------|--|
| 4 197 168 9 6                                                                                                    |  |
| $+191.160.3.1$                                                                                                    |  |
| +>> ( ping Saddress )                                                                                                    |  |
| Type escape sequence to abort.                                                                                                    |  |
| Sending 5, 100-byte ICHP Echos to 192.168.110.1, timeout is 2 se                                                                                                    |  |
| conda :                                                                                                    |  |
| augad .                                                                                                    |  |
| Success rate is 0 percent (0/8)                                                                                                    |  |
| Type escape sequence to abort.                                                                                                    |  |
| Sending 5, 100-byte ICHP Echos to 192.168.9.1, timeout is 2 seco                                                                                                    |  |
| <b>TIGHT</b>                                                                                                    |  |
| <b>CITIEIEIEI</b>                                                                                                    |  |
| Success rate is 0 percent (0/5)<br>Type escape sequence to abort.                                                                                                    |  |
|                                                                                                    |  |
| Sending S. 100-byte ICMP Echos to 192.168.9.2. timeout is 2 seco                                                                                                    |  |
| <b>SOUTH</b>                                                                                                    |  |
| <b>UTITIER</b>                                                                                                    |  |
| Success rate is a percent (0/5)                                                                                                    |  |
| Type escape sequence to abort.                                                                                                    |  |
| Sending 5, 100-byte fCMF Echos to 192.168.2.1, timeout is 2 seco                                                                                                    |  |
| mature.                                                                                                    |  |
| 4 4 4 4 4                                                                                                    |  |
| Success rate is 100 percent (5/5), round-trip min/avg/max = 1/5/                                                                                                    |  |
| <b>B</b> mm                                                                                                    |  |
| Type excape sequence to abort.                                                                                                    |  |
| Sending 5, 100-byte ICMP Echos to 192.160.9.5, timeout is 2 seco                                                                                                    |  |
| $\frac{1}{2}$                                                                                                    |  |
|                                                                                                    |  |
| Success rate is 100 percent (5/5), round-trip min/avg/max = 24/3                                                                                                    |  |
| 27.52 mm                                                                                                    |  |
| lype escape sequence to abort.<br>Sending 5, 100-byte ICMF Echos to 192.100.9.0, timeout is 2 seco                                                                                                    |  |
|                                                                                                    |  |
| nda :                                                                                                    |  |
| .                                                                                                    |  |
| Success rate is 100 percent (5/5), round-trip min/svg/max = 8/19                                                                                                    |  |
| $36$ mm                                                                                                    |  |
| Type escape sequence to abort.                                                                                                    |  |
| Sending 5, 100-byte ICMP Echos to 192.168.3.1, timeout is 2 seco                                                                                                    |  |
| no.er i                                                                                                    |  |
| 13311                                                                                                    |  |
| Success rate is 100 percent (5/5), round-trip min/avg/max = 8/18                                                                                                    |  |
| 28.004<br>throughout the presence of the country of the country of the country of the country of the country of the country of the country of the country of the country of the country of the country of the country of the country of |  |
|                                                                                                    |  |

 *Fuente: Elaboración Propia Netacad* 

- a. Registrar las tablas de enrutamiento en cada uno de los routers, acorde con los parámetros de configuración establecidos en el escenario propuesto.
- b. Verificar comunicación entre routers mediante el comando ping y traceroute
- c. Verificar que las rutas filtradas no están presentes en las tablas de enrutamiento de los routers correctas.

Nota: Puede ser que Una o más direcciones no serán accesibles desde todos los routers después de la configuración final debido a la utilización de listas de distribución para filtrar rutas y el uso de IPv4 e IPv6 en la misma red.

*Imagen 16-Configuracion de R2*

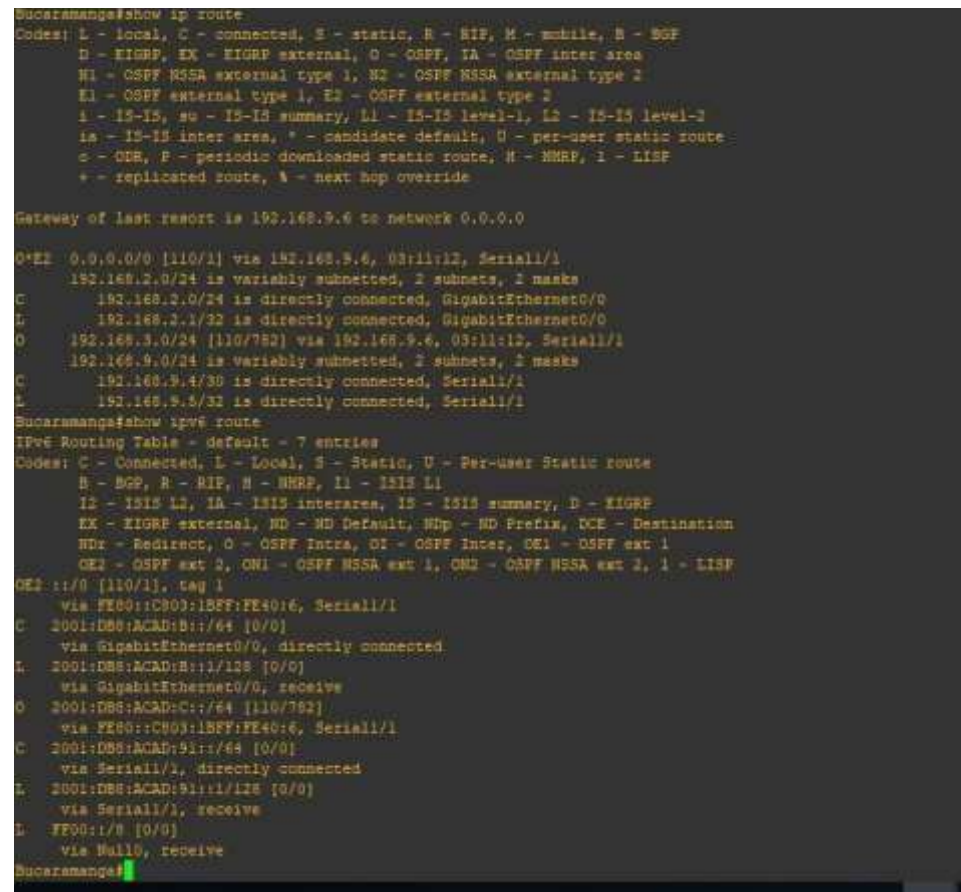

*Fuente: Elaboración Propia Netacad* 

## ESCENARIO 2

<span id="page-24-0"></span>Una empresa de comunicaciones presenta una estructura Core acorde a la topología de red, en donde el estudiante será el administrador de la red, el cual deberá configurar e interconectar entre sí cada uno de los dispositivos que forman parte del escenario, acorde con los lineamientos establecidos para el direccionamiento IP, etherchannels, VLANs y demás aspectos que forman parte del escenario propuesto.

## TOPOLOGÍA DE RED

<span id="page-25-0"></span>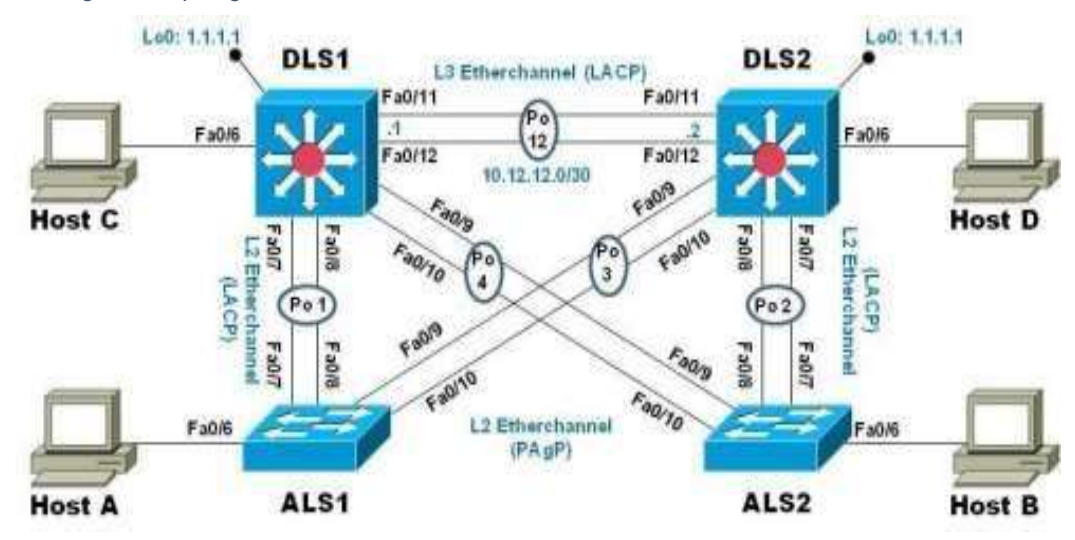

*Imagen 17-topologia de red escenario 2*

Parte 1: Configurar la red de acuerdo con las especificaciones.

- a. Apagar todas las interfaces en cada switch.
- b. Asignar un nombre a cada switch acorde al escenario

establecido.

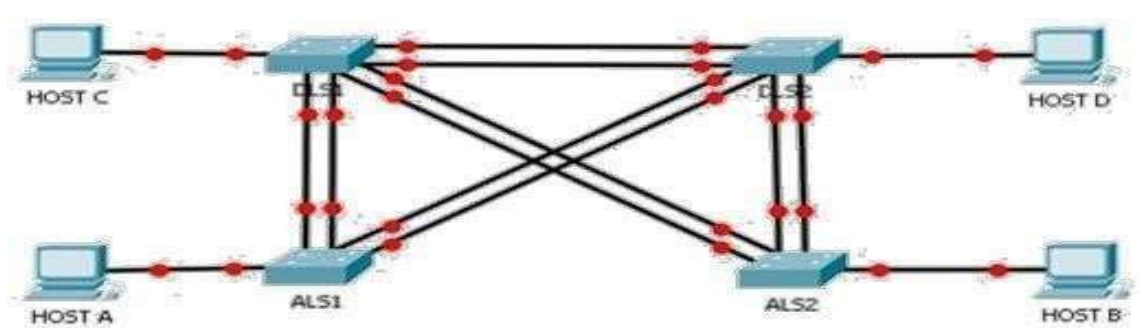

*Imagen 18-Relacion switch*

*Fuente El Autor propia*

c. Configurar los puertos troncales y Port-channels tal como se muestra en el diagrama.

```
Imagen 19-Relación SwitchFuente: Configuration commands, one per line. End with CNTL/2.<br>
Fuente: Configuration commands, one per line. End with CNTL/2.<br>
Buitch(config)#hostname DLS1<br>
DLS1(config)#<br>
DLS1(config)#<br>
Fuente: Elaboración Propia Ne
    Switch#conf t
```
- 1) La conexión entre DLS1 y DLS2 será un EtherChannel capa-3 utilizando LACP. Para DLS1 se utilizará la dirección IP 10.12.12.1/30 y para DLS2 utilizará 10.12.12.2/30.
- 2) Los Port-channels en las interfaces Fa0/7 y Fa0/8 utilizarán LACP.
- 3) Los Port-channels en las interfaces F0/9 y fa0/10 utilizará PAgP.
- 4) Todos los puertos troncales serán asignados a la VLAN 800 como la VLAN nativa.

*Imagen 20-DLS2 y DLS1*

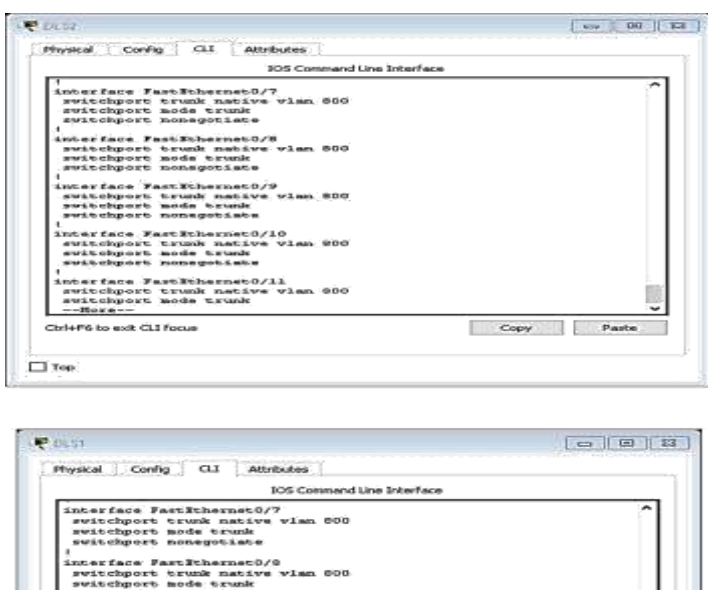

| switchport trunk native vian 600<br>switchport mode trunk<br>switchport nonegotiate<br>interface FastTthernet0/0<br>switchport trunk native vien 600.<br>switchport node trunk<br>suiteboort nonegotiate<br>interface PastRthernet0/9<br>switchport trunk native wian 800<br>switchport node truck<br>switchport nonegotiate<br>interface FastWinernst0/10<br>switchport trunk native vian 800.<br>switchport mode trank<br>switchport namegatiate<br>interface FastNchernst0/11<br>switchport trunk native wish 800<br>switchport mode trunk. | interface FastTthernst0/7 |  |
|----------------------------------------------------------------------------------------------------|---------------------------|--|
|                                                                                                    |                           |  |
|                                                                                                    |                           |  |
|                                                                                                    |                           |  |
|                                                                                                    |                           |  |
|                                                                                                    |                           |  |
|                                                                                                    |                           |  |
|                                                                                                    |                           |  |
|                                                                                                    |                           |  |
|                                                                                                    |                           |  |
|                                                                                                    |                           |  |
|                                                                                                    |                           |  |
|                                                                                                    |                           |  |
|                                                                                                    |                           |  |
|                                                                                                    |                           |  |
|                                                                                                    |                           |  |
|                                                                                                    |                           |  |
|                                                                                                    |                           |  |
|                                                                                                    |                           |  |
|                                                                                                    |                           |  |
|                                                                                                    |                           |  |
|                                                                                                    |                           |  |
|                                                                                                    |                           |  |
|                                                                                                    |                           |  |
| <b>Pacte</b><br>Cirisfié lo est CLI focus.<br>Copy                                                                                                    |                           |  |

*Fuente: Elaboración Propia Netacad* 

d. Configurar DLS1, ALS1, y ALS2 para utilizar VTP versión 3 1) Utilizar el nombre de dominio UNAD con la contraseña cisco123 2) Configurar DLS1 como servidor principal para las VLAN.

3) Configurar ALS1 y ALS2 como clientes VTP.

| $DLESE + B + D$                 | 105 Command Line Triterface                                       |
|---------------------------------|-------------------------------------------------------------------|
| DLS1#show wt                    |                                                                   |
| DLSläshow wtp st                |                                                                   |
| DLS1#show wtp status            |                                                                   |
| VTP Version capable             | 1 to x                                                            |
| VTP version running             | 姿々                                                                |
| VTP Domain Name                 |                                                                   |
| VTP Pruning Hode                | $: 1.11 \times 100$                                               |
| VTP Traps Generation            | $1.121$ $1.64$ $1.64$                                             |
| Device ID                       | 0001.6389.5550                                                    |
|                                 | Configuration last modified by 192,168.0.1 at 3-1-93 00:16:51     |
|                                 | Local updater ID is 192.168.0.1 on interface VII (lowest numbered |
| VLAN interface found;           |                                                                   |
| Festure VLAN.:                  |                                                                   |
|                                 |                                                                   |
| VTP Operating Node              | Art - Strainfrancia                                               |
|                                 | 空長板<br>100000                                                     |
| Maximum VLAMs supported locally |                                                                   |
| Number of existing VLANs        | œ.                                                                |
| Configuration Revision          | -11                                                               |
| MDS digest                      | OROS ORSE ORFE ORIF ORD7 ORBS                                     |
| OKB7 0KCZ                       |                                                                   |
|                                 | ORAE ORIC OR34 OROA ORCC OR17                                     |
| ORD'L OREB                      |                                                                   |
| DLDJH                           |                                                                   |

*Fuente: Elaboración Propia Netacad* 

<span id="page-27-0"></span>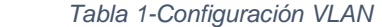

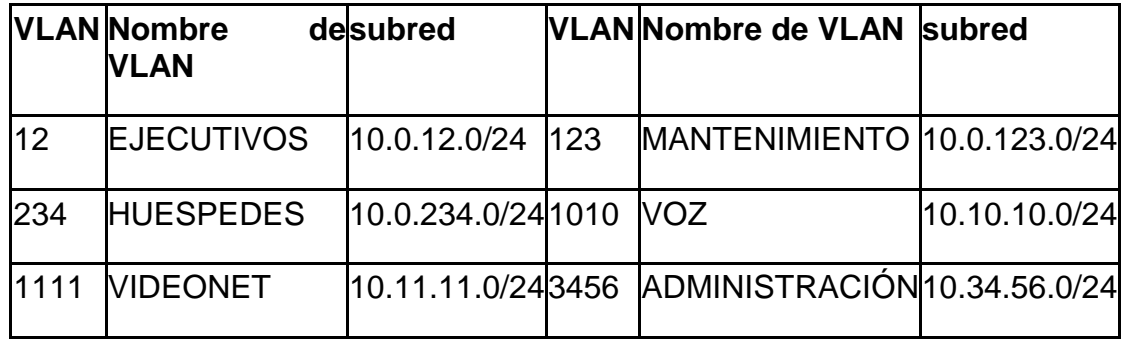

*Fuente: Elaboración Propia Netacad* 

e. Configurar en el servidor principal las siguientes VLAN:

*Imagen 22-Configuración VLAN DSL1*

*-*

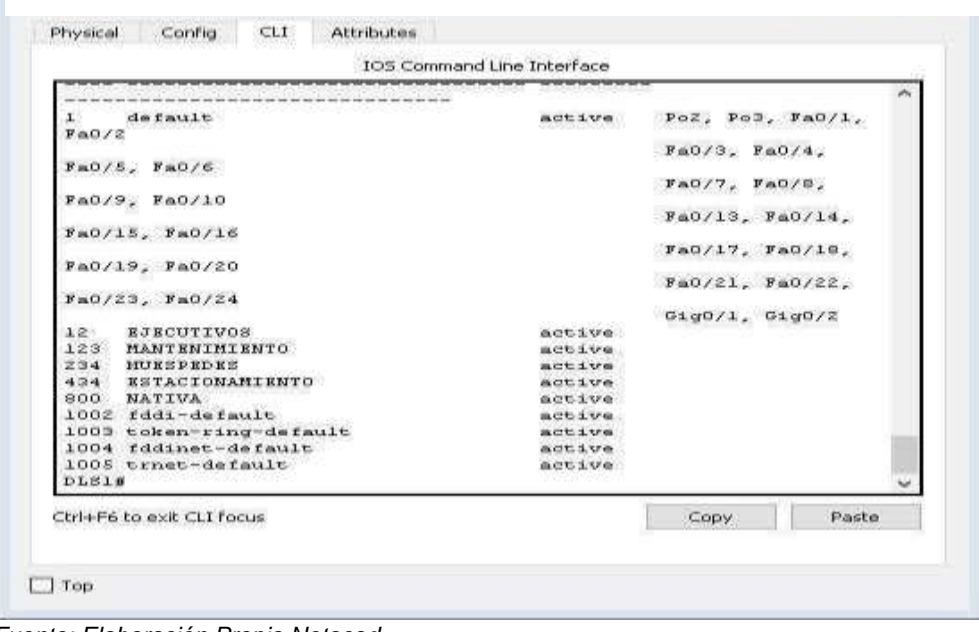

*Fuente: Elaboración Propia Netacad* 

## f. En DLS1, suspender la VLAN 434.

*Imagen 23-VLAN 434 - CL*

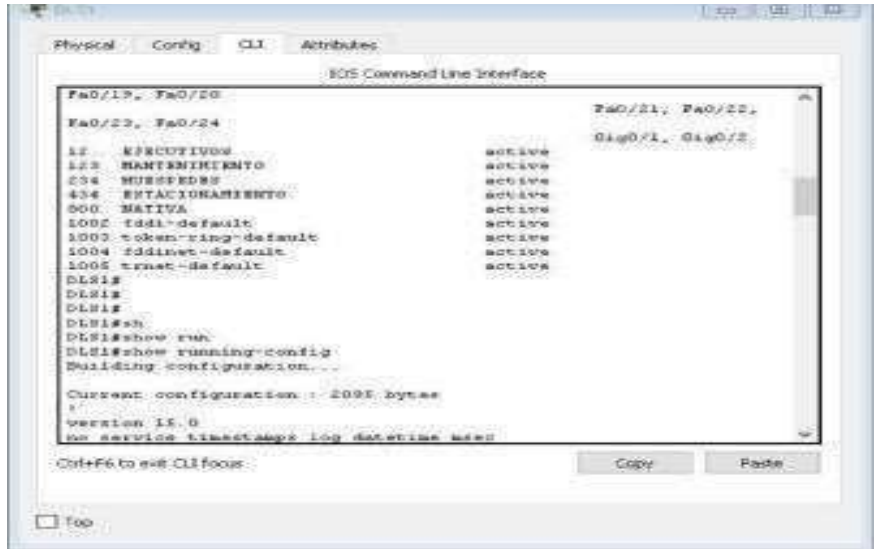

*Fuente: Elaboración Propia Netacad* 

 g. Configurar DLS2 en modo VTP transparente VTP utilizando VTP versión 2, y configurar en DLS2 las mismas VLAN que en DLS1.

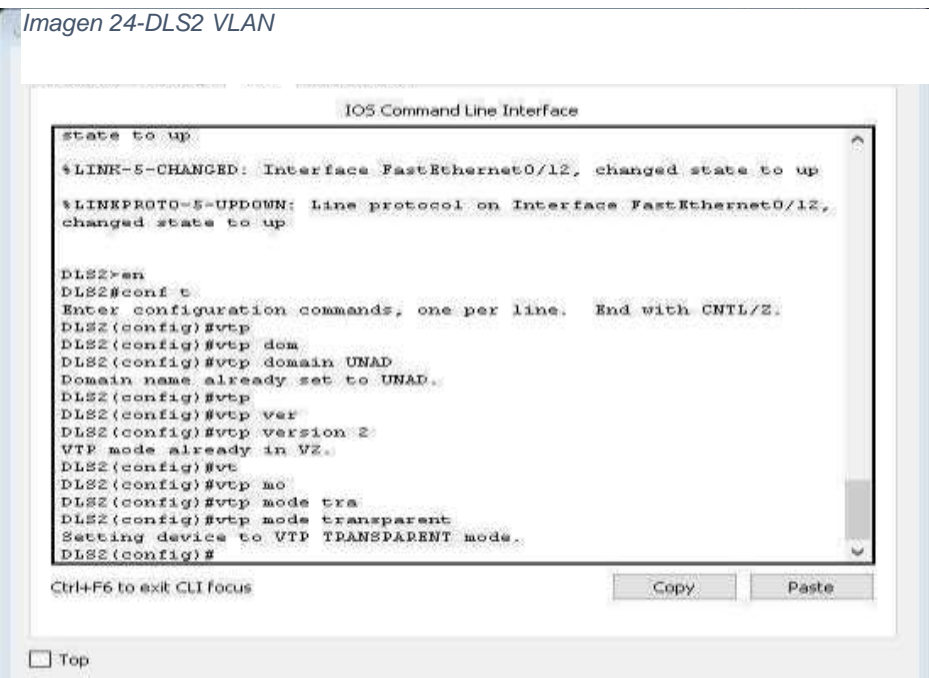

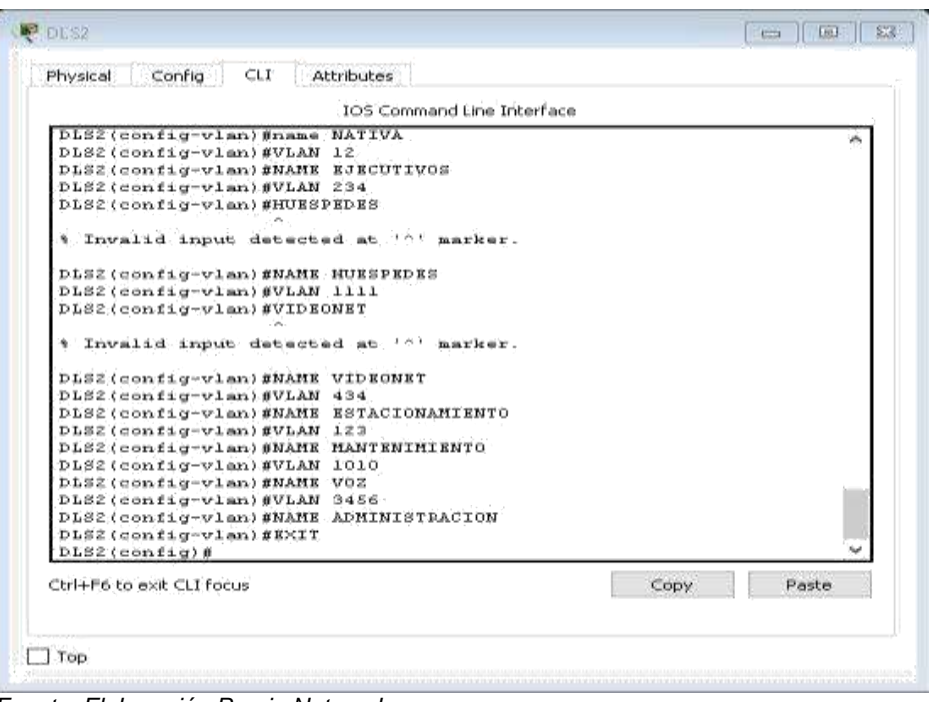

*Fuente: Elaboración Propia Netacad* 

*- Imagen 25-VLAN 434 - DLS2*

|                                          | IOS Command Line Interface |                       |   |
|------------------------------------------|----------------------------|-----------------------|---|
| $F \approx 0/2$                          |                            |                       | n |
|                                          |                            | $Fa0/3$ , $Fa0/4$ ,   |   |
| $Fa0/5$ , $Fa0/6$                        |                            |                       |   |
|                                          |                            | $Fa0/7$ , $Fa0/9$ ,   |   |
| $FAO/B$ , $FaO/10$                       |                            |                       |   |
| Fa0/15, Fa0/16                           |                            | $Fa0/13$ , $Fa0/14$ , |   |
|                                          |                            | Fa0/17, Fa0/18,       |   |
| Fa0/19, Fa0/20                           |                            |                       |   |
|                                          |                            | FaO/21, FaO/22,       |   |
| Fa0/23, Fa0/24                           |                            |                       |   |
|                                          |                            | Gig0/1, Gig0/2        |   |
| $12 -$<br><b>EJECUTIVOS</b>              | active                     |                       |   |
| 123<br><b>MANT ENIMIENTO</b>             | active                     |                       |   |
| 234.<br>HUESPEDES                        | act is a true              |                       |   |
| 434<br><b>ESTACIONAMIENTO</b>            | active                     |                       |   |
| 567 CONTABILIDAD<br>800<br><b>MATIVA</b> | active<br>active           |                       |   |
| 1002 fddi-default                        | act ive                    |                       |   |
| 1003 token-ring-default                  | active                     |                       |   |
| 1004 fddinet-default                     | active                     |                       |   |
| 1005 trnet-default                       | active                     |                       |   |
| 1010 VOZ                                 | active                     |                       |   |
| 1111 VIDEONET                            | active                     |                       |   |
| $--Morec--$                              |                            |                       |   |
| Ctrl+F6 to exit CLI focus                |                            | Paste                 |   |
|                                          |                            | Copy                  |   |

*Fuente: Elaboración Propia Netacad* 

Suspender VLAN 434 en DLS2

e. En DLS2, crear VLAN 567 con el nombre de CONTABILIDAD. La VLAN de

CONTABILIDAD no podrá estar disponible en cualquier otro Switch de la red.

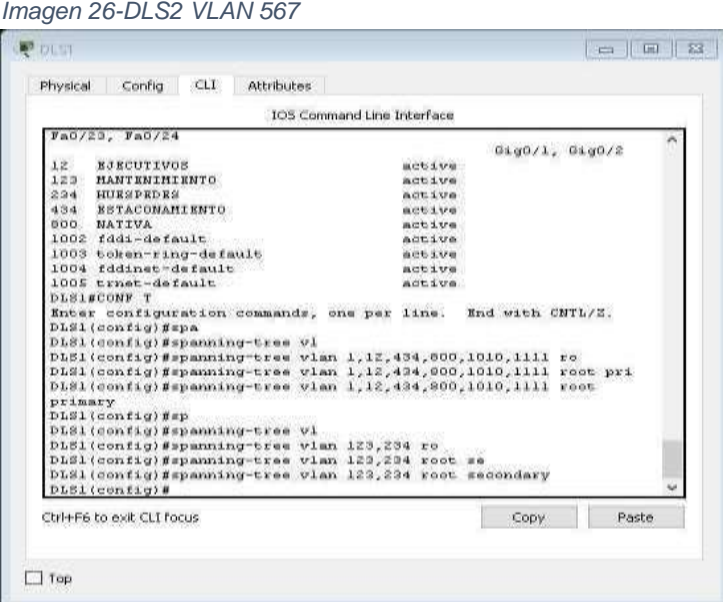

*Fuente: Elaboración Propia Netacad.*

f. Configurar DLS1 como Spanning tree root para las VLAN 1, 12, 434, 800, 1010, 1111 y 3456 y como raíz secundaria para las VLAN 123 y 234.

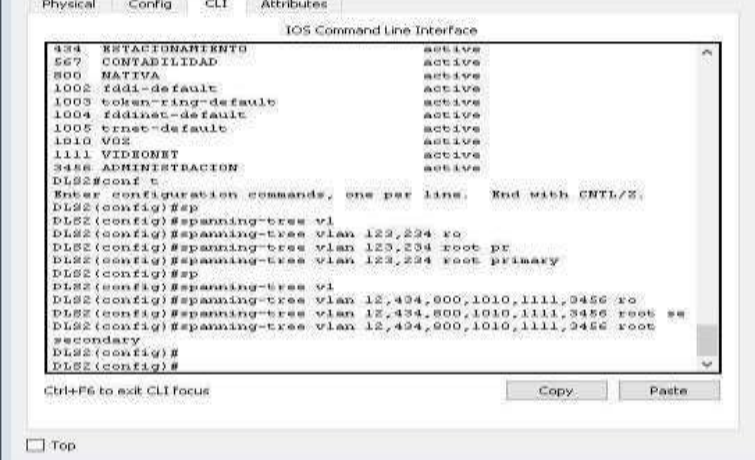

*Imagen 27-Configuración DLS1 como Spanning tree root para las VLAN*

 *Fuente: Elaboración propia.*

J. Configurar DLS2 como Spanning tree root para las VLAN 123 y 234 y como una raíz secundaria para las VLAN 12, 434, 800, 1010, 1111 y 3456.

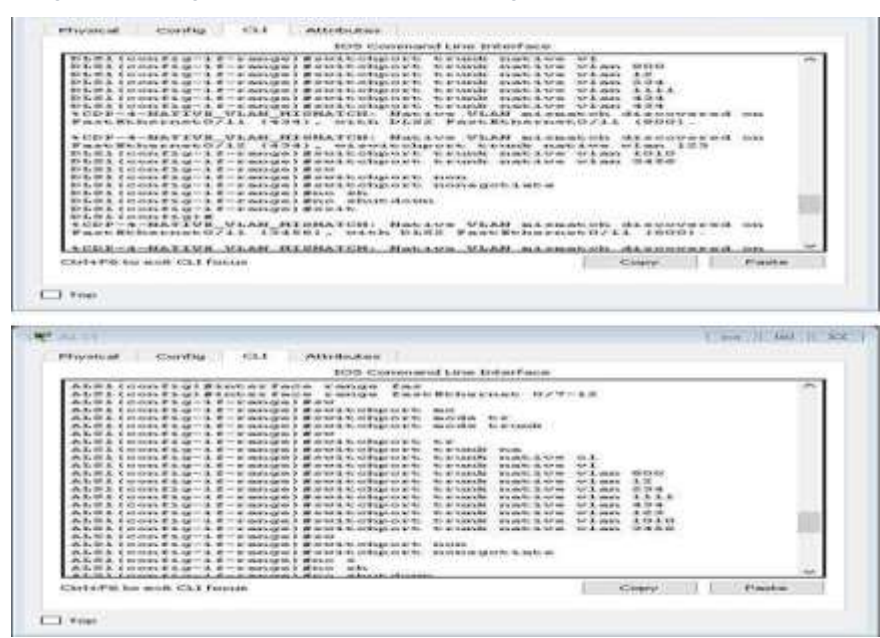

*Imagen 28-Configuración DLS2 como Spanning tree root para las VLAN*

*Fuente: Elaboración Propia Netacad* 

m. Configurar las siguientes interfaces como puertos de acceso, asignados a las VLAN de la siguiente manera:

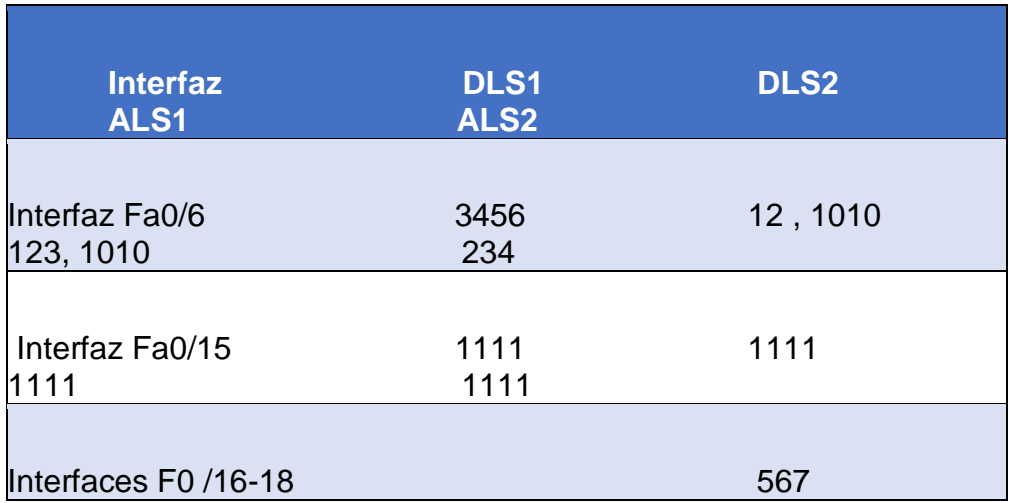

<span id="page-32-0"></span> *Tabla 2-Configuracion Interfaz Fa0/6 Fa0/15 F0/16-18*

*Fuente: Elaboración autor propia*

*Imagen 29-CLI ALS2*

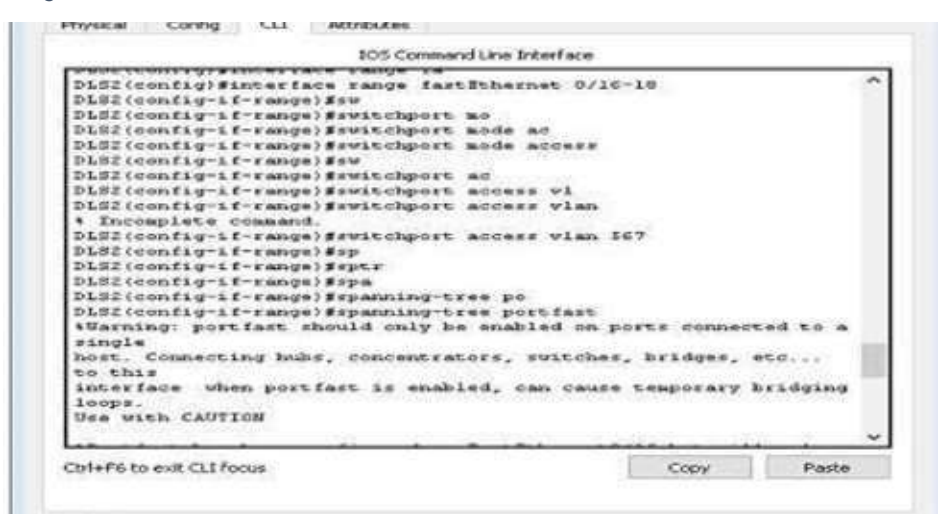

*Fuente: Elaboración Propia Netacad* 

e. Todas las interfaces que no sean utilizadas o asignadas a alguna VLAN deberán ser apagadas.

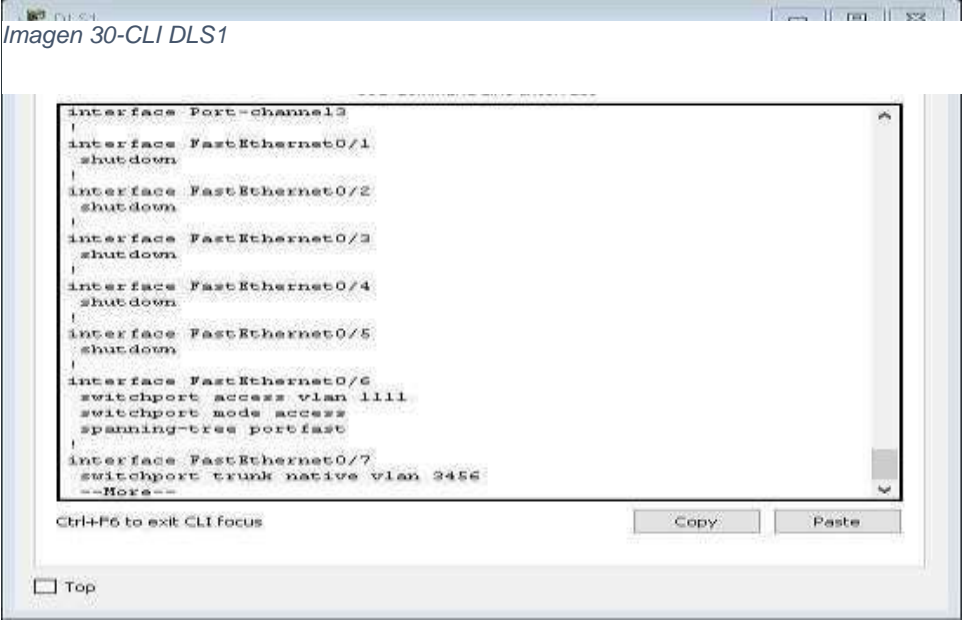

*Fuente: Elaboración Propia Netacad* 

F. Configurar SVI en DLS1 y DLS2 como soporte de todas las VLAN y de enrutamiento entre las VLAN. Utilice la siguiente tabla para las asignaciones de subred:

| <b>VLAN</b> | Nombre de<br><b>VLAN</b> | Subred                 | VLAN Nombre de VLAN                            | subred        |
|-------------|--------------------------|------------------------|------------------------------------------------|---------------|
| 12          | <b>EJECUTIVOS</b>        | $10.0.12.0/24$  123    | MANTENIMIENTO 10.0.123.0/24                    |               |
| 234         | <b>HUESPEDES</b>         | 10.0.234.0/24 1010 VOZ |                                                | 10.10.10.0/24 |
| 1111        | <b>NIDEONET</b>          |                        | 10.11.11.0/243456 ADMINISTRACIÓN 10.34.56.0/24 |               |

<span id="page-33-0"></span> *Tabla 3-Configuración SVI en DLS1 y DLS2*

*Fuente: Elaboración Propia Netacad* 

DLS1 siempre utilizará la dirección .252 y DLS2 siempre utilizará la dirección .253 para las direcciones IPv4. La VLAN 567 en DLS2 no podrá ser soportada para enrutamiento.

 Configurar una interfaz Loopback 0 en DLS1 y DLS2. Esta interfaz será configurada con la dirección IP 1.1.1.1/32 en ambos Switch.

#### *No se puede configurar en esta versión de Packet tracer*

- Configurar HSRP con interfaz tracking para las VLAN 12, 123, 234, 1010, y 1111
	- **1.** Utilizar HSRP versión 2

**2.** Crear dos grupos HSRP, alineando VLAN 12, 1010, 1111, y 3456 para el primer grupo y las VLAN 123 y 234 para el segundo grupo.

**3.** DLS1 será el Switch principal de las VLAN 12, 1010, 1111, y 3456 y DLS2 será el Switch principal para las VLAN 123 y 234.

*Imagen 31-Configuración VLAN.254 - DLS1*

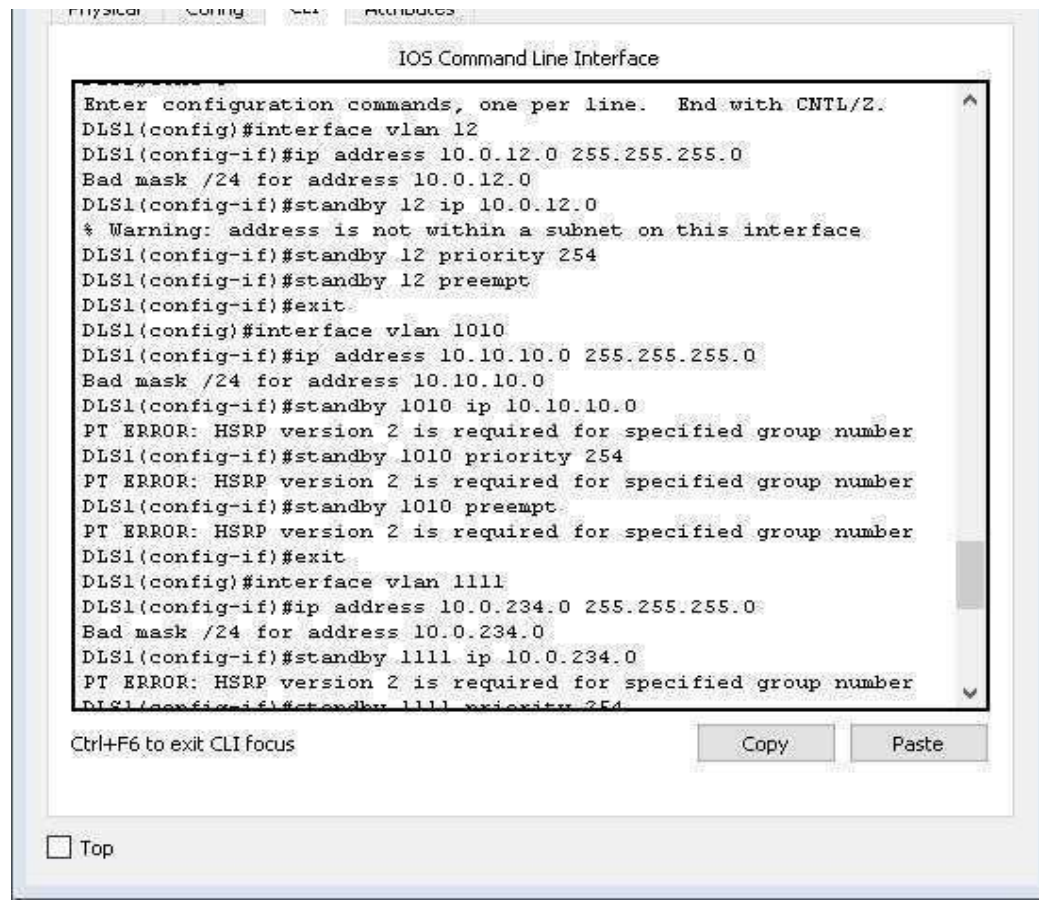

 *Fuente: Elaboración Propia Netacad* 

**4.** Utilizar la dirección virtual .254 como la dirección de Standby de todas las VLAN

*Imagen 32-DLS2 CLI*

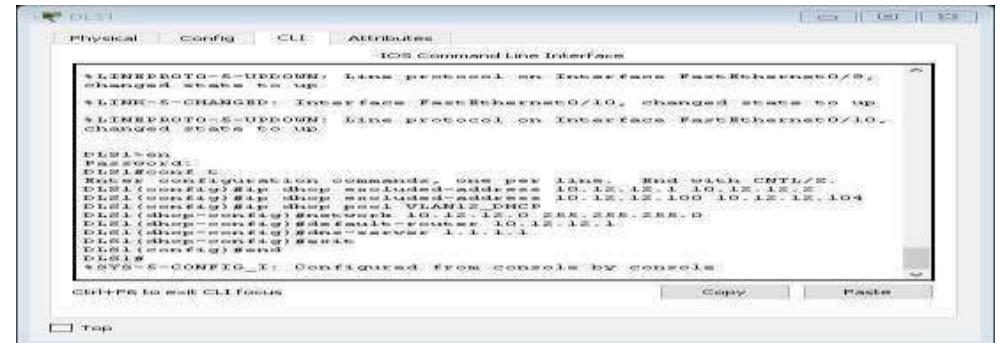

*Fuente: Elaboración Propia Netacad* 

q. Configurar DLS1 como un servidor DHCP para las VLAN 12, 123 y 234

**1.** Excluir las direcciones desde .251 hasta .254 en cada subred

**2.** Establecer el servidor DNS a 1.1.1.1 para los tres Pool Establecer como default -router las direcciones virtuales HSRP para cada VLAN

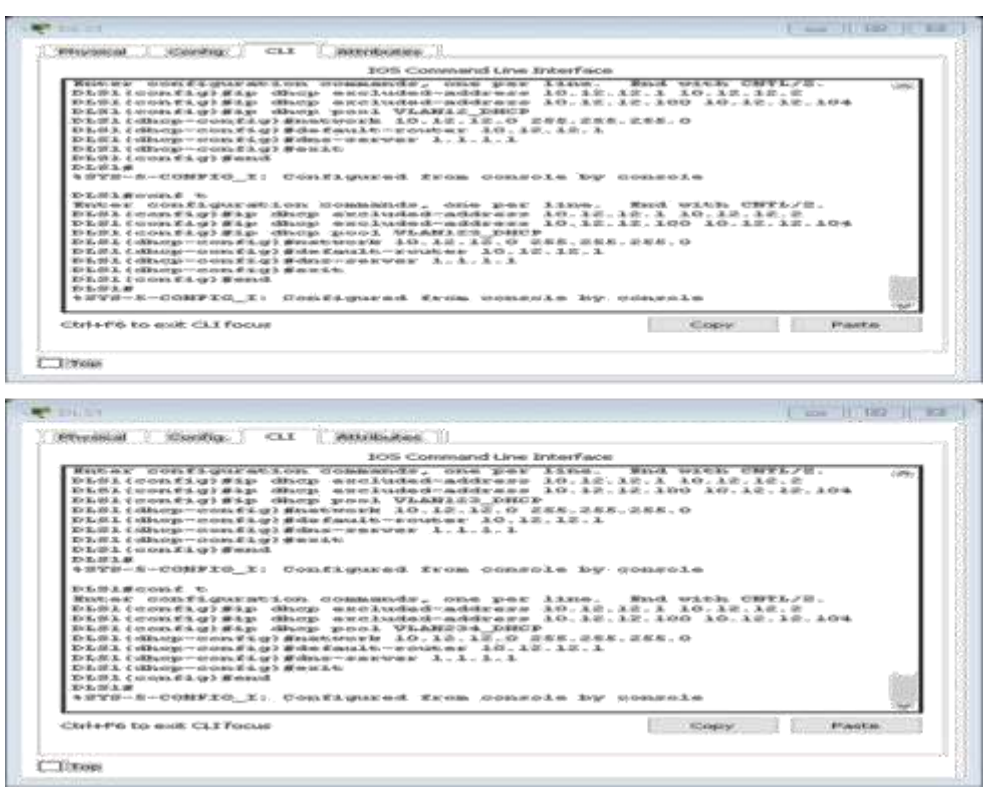

*Fuente: Elaboración Propia Netacad* 

**r.** Obtener direcciones IPv4 en los host A, B, y D a través de la configuración Por DHCP que fue realizada.

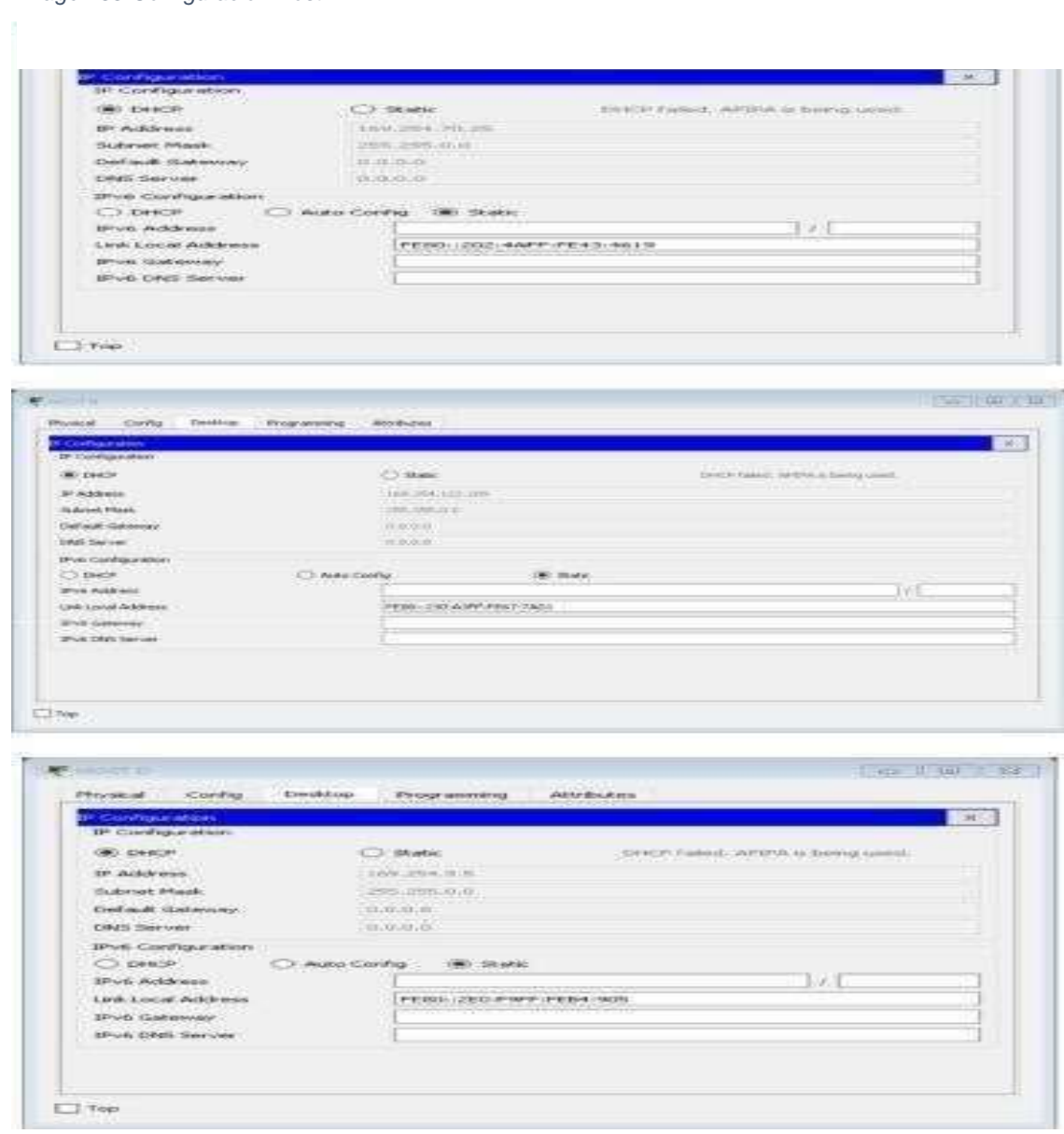

*Imagen 33-Configuración Host*

*Fuente: Elaboración Propia Netacad* 

#### <span id="page-37-0"></span>PARTE 2: CONECTIVIDAD DE RED DE PRUEBA Y LAS OPCIONES CONFIGURADAS.

a. Verificar la existencia de las VLAN correctas en todos los switches y la asignación de puertos troncales y de acceso

| Imagen 34-CLI DLS1                                                                                                    |                                                                                                    |                                                 |                                                                                                    |                       |
|----------------------------------------------------------------------------------------------------|----------------------------------------------------------------------------------------------------|-------------------------------------------------|----------------------------------------------------------------------------------------------------|-----------------------|
|                                                                                                    |                                                                                                    |                                                 |                                                                                                    |                       |
|                                                                                                    |                                                                                                    |                                                 |                                                                                                    |                       |
| Fab/2                                                                                                    |                                                                                                    |                                                 |                                                                                                    | $FnO/3$ , $FnO/4$ ,   |
| $F = 0/5$ . $F = 0/10$                                                                                                    |                                                                                                    |                                                 |                                                                                                    |                       |
| FAO/I.7. FAO/I.0                                                                                                    |                                                                                                    |                                                 |                                                                                                    | $FaO/I4$ , $FaO/I6$ , |
| $YAD/ZL_z$ , $YAD/ZZ$                                                                                                    |                                                                                                    |                                                 |                                                                                                    | $FAO/19$ , $FAO/20$ , |
|                                                                                                    |                                                                                                    |                                                 |                                                                                                    | $PAO/Z3$ , $FAO/Z4$ , |
| GAUG/1, GAUG/2<br>3.25<br>3.2.0<br>2941<br><b>NOTHER HE HE</b><br>4.04<br>800<br><b>HATIVA</b><br>$100x$ fddi-default<br>1005 trast-default | ROBCUTIVOS<br><b>HANTENINIERTO</b><br><b>BSTACONAHIBNTO</b><br>1003 the pri-ring-default<br>1004 Eddinat-default |                                                 | <b>WIDE STOP</b><br>mot syn<br><b>WORLS</b> VW<br><b>ACCINA</b><br><b>MOCAUM</b><br>AUS LVA<br><b>DESTE S. STOR</b><br><b>WITCH YOU</b><br><b>MATEL &amp; SPA</b> |                       |
| LLLI VLANLLLL<br>3456 VLANG456<br>D L 23 1 27<br>Th 3, 10, 3, 46<br>155.82.2<br>D L R A                                                     |                                                                                                    |                                                 | <b>ACCIA</b><br><b>ACCSV6</b>                                                                                                    | $FnO/G$ , $FnO/15$    |
| Ctrl+F6 to exit CLI focus                                                                                                    |                                                                                                    |                                                 |                                                                                                    | Planter<br>Copy       |
| <b>BRIDE</b> T                                                                                                    |                                                                                                    |                                                 |                                                                                                    | (m)<br>$=$            |
| Physical                                                                                                    | Config CLI                                                                                                    | Attributes                                      |                                                                                                    | 53                    |
|                                                                                                    |                                                                                                    | <b>IOS Command Line Interface</b>               |                                                                                                    |                       |
| <b>DLSIS</b>                                                                                                    |                                                                                                    |                                                 |                                                                                                    |                       |
| DLB10sh<br>DLSIP-bow in                                                                                                    |                                                                                                    |                                                 |                                                                                                    |                       |
|                                                                                                    | DLS1frhow interfaces tr                                                                                          |                                                 |                                                                                                    |                       |
| Port                                                                                                    | DLS1#show interfaces trunk<br>Hode                                                                               |                                                 |                                                                                                    |                       |
| Fa0/11                                                                                                    | diam.                                                                                                    | Encapsulation Status<br>94.208                  | <b><i><u><i><u><b>CEREDIANS</b></u></i></u></i></b>                                                                                                    | Native vian<br>3456   |
| Fn0/12                                                                                                    | on                                                                                                    | 002.14                                          | trunking                                                                                                    | 0456                  |
| Port                                                                                                    |                                                                                                    | Vlans allowed on trunk                          |                                                                                                    |                       |
| Fn0/11                                                                                                    | $1 - 1005$                                                                                                    |                                                 |                                                                                                    |                       |
| Fa0/12                                                                                                    | $1 - 1005$                                                                                                    |                                                 |                                                                                                    |                       |
| Post                                                                                                    |                                                                                                    | Visns allowed and active in management domain   |                                                                                                    |                       |
| F <sub>0</sub> 0/11<br>Fa0/12                                                                                                    | 1,12,123,234,434,800<br>1,12,123,234,434,000                                                                     |                                                 |                                                                                                    |                       |
|                                                                                                    |                                                                                                    |                                                 |                                                                                                    |                       |
| Post                                                                                                    |                                                                                                    | Vlans in spanning tree forwarding state and not |                                                                                                    |                       |
| pruned<br>PAO/I1                                                                                                    | 1,12,123,234,434,000                                                                                             |                                                 |                                                                                                    |                       |
| F <sub>A</sub> O/I <sub>z</sub>                                                                                                    | 1,12,434,800                                                                                                    |                                                 |                                                                                                    |                       |
| <b>DLBIS</b>                                                                                                    |                                                                                                    |                                                 |                                                                                                    |                       |
| <b>DLSim</b>                                                                                                    |                                                                                                    |                                                 |                                                                                                    |                       |
| DLE16                                                                                                    |                                                                                                    |                                                 |                                                                                                    |                       |
| Ctrl+P6 to exit CLI focus                                                                                                    |                                                                                                    |                                                 |                                                                                                    | Copy<br>Paste         |
|                                                                                                    |                                                                                                    |                                                 |                                                                                                    |                       |

 *Fuente: Elaboración Propia Netacad* 

*Imagen 35-CLI DLS2*

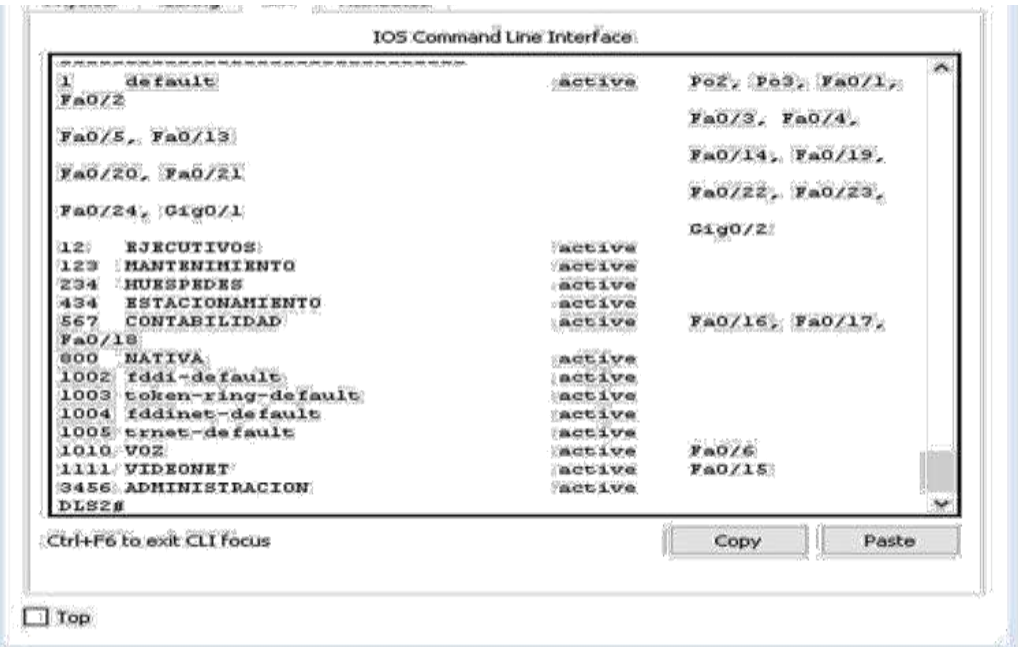

|                    |                            | <b>105 Command Line Interface</b>                          |                       |                |  |
|--------------------|----------------------------|------------------------------------------------------------|-----------------------|----------------|--|
| 1111 VIDEONET      |                            |                                                            | Ba0/LS<br>$-0.053398$ |                |  |
|                    | <b>GASS ADMINISTRACION</b> |                                                            |                       |                |  |
| DLS2#              |                            |                                                            |                       |                |  |
| DL324 <sub>5</sub> |                            |                                                            |                       |                |  |
| $DLSZH =$ how in-  |                            |                                                            |                       |                |  |
|                    | DLS2#show interfaces tr    |                                                            |                       |                |  |
|                    | DLS2#show interfaces trunk |                                                            |                       |                |  |
| Port               | Hode:                      | Encapsulation                                              | <b>Status</b>         | Native vian    |  |
| Fa0/11             | on                         | 802.1q                                                     | trunking<br>trunking  | 3456<br>3456   |  |
| Ba0/12             | <b>OBY:</b>                | 80201q                                                     |                       |                |  |
| $P$ can $E$        |                            | Wisse allowed on trunk                                     |                       |                |  |
| FAD/11             | $1 - 1005$                 |                                                            |                       |                |  |
| FAO/12             | $1 - 1005$                 |                                                            |                       |                |  |
| Port               |                            | Vians allowed and active in management domain              |                       |                |  |
| Fa0/11             |                            | 1,12,123,234,434,567,800                                   |                       |                |  |
| Fa0/12             |                            | 1, 12, 123, 234, 434, 567, 800                             |                       |                |  |
| Dort               |                            | (Vienia Eri aparılığında (Coronarding atalığı anıta) mit ( |                       |                |  |
| primed.            |                            |                                                            |                       |                |  |
| FAO/11             |                            | (1) (12) 12) (2) (2) (4) (4) (4) (5) (7) (8) (0)           |                       |                |  |
| FAO/I2             | (主意部) 医原体心原病学              |                                                            |                       |                |  |
| DLS2#              |                            |                                                            |                       |                |  |
|                    | Ctrl+F6 to exit CLI focus: |                                                            |                       | Paste<br>Copy. |  |

*Fuente: Elaboración Propia Netacad* 

- a. Verificar que el EtherChannel entre DLS1 y ALS1 está configurado correctamente
- b. Verificar la configuración de Spinning tree entre DLS1 o DLS2 para cada VLAN.

IOS Comm and Line Interface Demning trae anabled protocol is<br>Root ID Priority =4010<br>Root ID Priority =4010<br>Address = 0060.2P6A.BAC6<br>Cost = 12(RastElharnet0/11)<br>Port = 2 sec Ras Age 20 sec Priority 20906 (priority 20672 sys<br>Address 0060.4705.1C29<br>Hello Time 2 sec Max Age 20 sec For Bridge ID Acting Time, 20 Role Sta Cost Interface Prio. Her Type Altn DLK 19<br>Desg FMD 19<br>Desg FMD 19<br>Desg FMD 19<br>Root FMD 19<br>Root FMD 19  $0/12$ 120.12<br>120.0 128.8<br>128.10<br>120.7<br>120.11<br>128.9  $P=0/10$ <br> $P=0/7$  $P = 0/11$ -Hors-Ctri+P6 to exit CLI Focus Copy Paste  $\Box$  Top

*Imagen 36-configuración de Spanning tree entre DLS1 o DLS2*

*Fuente: Elaboración Propia Netacad* 

c. verificar configuraciones HSRP mediante comandos Show

| <b>Civitoria as</b> | Interdaca         | <b>IP Address</b>  | Sutmer Mask            | <b>Definiti Golerance</b> | <b>MLAN</b><br><b>Aristothe Ark Henryk</b> |
|---------------------|-------------------|--------------------|------------------------|---------------------------|--------------------------------------------|
|                     | CROOD 1           | 1930 7801 565 1    | 2566 264 266 D         | T40N                      | VLAN WE                                    |
| 11.11               | FRITD 10          | 1931-1880-10-3     | 3AA 24A 2AA 11         | <b>P405</b>               | VLARL18                                    |
| 44.9                | <b>CATAGE 241</b> | 192.360.26.1       | 255-255-255.0          | FAGA.                     | VLAN 29                                    |
|                     | 50/8/0            | 209.165.22.000     | 255-265 255 224        | F4OR-                     | <b>FAVA</b>                                |
|                     | SOUTH             | 192, 168, 1.1.     | 264 266 266.0          | F4(A)                     | <b>BAAN</b>                                |
|                     | G0/6.1            | 192 168 29 21      | 356, 255, 255.0.       | T40%                      | VLAN 09                                    |
|                     | GILID. TIX.       | 193.199.10.2       | 356-366 366.U          | T&ON.                     | VLAN, 10.                                  |
| нá                  | GO/D 2D           | 192 194 20 21      | 314 246 355 B          | T41A.                     | VLAN 20                                    |
|                     | <b>JEDARITEI</b>  | 1931 1938 1-31     | 2006 MAK-28/6.18       | <b>TAXA</b>               | <b>FAMO</b>                                |
|                     | 2000/1            | 2030 1970 222 1988 | 268.245.255.224        | FAG9.                     | <b>BAUR</b>                                |
|                     | <b>SO/0/0</b>     | 209 165 22 193     | 255,258,255,224        | FACA.                     | <b>FAUL</b>                                |
| (821)               | SO/G/1            | 209.365.22.181     | 266 266 266 226        | <b>FAIN</b>               | <b>FAUL</b>                                |
| Web.                | FIRD <sup>1</sup> | 64-104, 13, 130    | 256.256.255.252        | 54, 104, 13, 129          | <b>BAVA</b>                                |
| <b>PC104</b>        | <b>NIC</b>        | 192.168.10.101     | 255.255.255.0          | 192, 168, 10-1            | VLAN 18                                    |
| PC10B               | <b>NACL</b>       | 1502 1602 161 1502 | <b>BEG 2651 STG. B</b> | 1302.158.18.1             | 10, AN 10                                  |
| <b>ANTIQUE</b>      | THE:              | 1102-1697-003-1011 | 250x 2615 2506-31      | 1802 1611 212 1           | VLAN 201                                   |
| <b>INCOURS</b>      | TAN'L             | 1107-180-202-1807  | 288.265.265.0          | 152.168.20.1              | MC 444, TM                                 |

*Fuente: Elaboración Propia Netacad* 

### CONCLUSIONES

<span id="page-40-0"></span>El Diplomado de Profundización CCNP, prepara a los estudiantes con habilidades y aptitudes, en planificación, implementación, mantenimiento y solución de problemas empresariales en redes convergentes. El Diplomado es diseñado para Ingenierías en Redes, de Sistemas, de Soporte de Redes, ofreciendo sus servicios en: Asesoría de redes, Integración de Sistemas y administración de redes.

Se logró demostrar la capacidad para configurar y administrar dispositivos de Networking en diseños de redes escalables y de conmutación, a través de los conocimientos adquiridos durante el curso de profundización, para establecer niveles de seguridad básicos en una red.

Se pudo conocer y aprender el funcionamiento de un conmutador con sus respectivas configuraciones por medio de sus comandos, de igual forma nos permite realizar prácticas con el programa Packet tracer lo que nos da una idea en las configuraciones en la vida real.

## **BIBLIOGRAFIA**

<span id="page-41-0"></span>Amberg, E. (2014). CCNA 1 Powertraining: ICND1/CCENT (100101). Heidleberg: MITP. Recuperado.

dehttp://bibliotecavirtual.unad.edu.co:2051/login.aspx?direct=true& db=e000xww&AN=979032&lang=es&site=ehost-live

Lucas, M. (2009). Cisco Routers for the Desperate: Router and Switch Management, the Easy Way. San Francisco: No Starch Press. Recuperado. dehttp://bibliotecavirtual.unad.edu.co:2051/login.aspx?direct=true& db=e000xww&AN=440032&lang=es&site=ehost-live

Teare, D., Vachon B., Graziani, R. (2015). CISCO Press (Ed). Basic Network and Routing Concepts. Implementing Cisco IP Routing (ROUTE) Foundation Learning Guide CCNP ROUTE 300-101. Recuperado de. https://1drv.ms/b/s!AmIJYeiNT1IlnMfy2rhPZHwEoWx

UNAD (2015). Introducción a la configuración de Switches y Routers [OVA]. Recuperado de. https://1drv.ms/u/s!AmIJYeiNT1IhgL9QChD1m9EuGqC

Odom, W. (2013). CISCO Press (Ed). CCNA ICND1 Official Exam Certification Guide.

Recuperado.

dehttp://ptgmedia.pearsoncmg.com/images/9781587205804/sampl epages/9781587205804.pdf

Odom, W. (2013). CISCO Press (Ed). CCNA ICND2 Official Exam Certification Guide. Recuperado.

dehttp://een.iust.ac.ir/profs/Beheshti/Computer%20networking/Auxil ary%20materials/Cisco-ICND2.pdf